# **BAB V**

# **IMPLEMENTASI SISTEM**

Pada bab V akan menjelaskan tentang desain program dan koding program. Berikut ini tampilan-tampilan halaman yang ada di dalam program sales maupun supervisor.

### **5.1 Spesifikasi Perangkat Keras**

Perangkat keras yang digunakan dalam pembuatan aplikasi adalah:

- 1. Intel Core i3-7020u CPU @ 2.30Ghz.
- 2. Ram 12GB.
- 3. Hardisk 1TB, SSD M2 128GB.

### **5.2 Spesifikasi Perangkat Lunak**

- 1. Android Studio.
- 2. Sublim Text Editor.
- 3. Visual Studio Code.
- 3. XAMPP.

#### **5.3 Batasan Implementasi Sistem**

Tahapan implementasi pada sistem ini merupakan kelanjutan dari tahapan perancangan sistem yang telah di uraikan sebelumnya pada bab IV, pada bab ini juga akan diuraikan tentang fitur-fitur aplikasi dari perancangan sistem yang telah dibuat sebelumnya.

#### **5.4. Implementasi Sistem**

Implementasi pada sistem ini memiliki beberapa proses yang sudah di uraikan pada bab VI, dan terbagi menjadi berberapa proses, dan form. Koding dari implementasi sistem ini cantumkan pada bab ini.

### **5.5 Implementasi Infrastruktur Program**

#### **5.5.1 Web Api**

Web service terdiri dari kumpulan fungsi dan method yang berpusat pada sebuah server yang dapat dipanggil oleh pengguna, dimana kita dapat mengakses methodmethod tersebut meskipun dengan bahasa pemrograman maupun platform yang berbeda

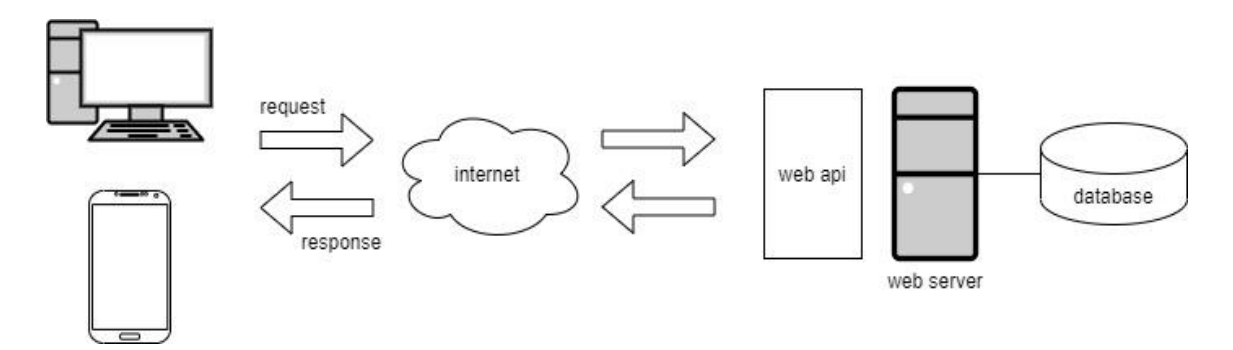

### **5.5.2 Desain MVC**

#### **1. Model**

Model adalah bagian kode program yang menangani query atau database. Jadi isi dari model merupakan bagian (fungsi-fungsi) yang berhubungan langsung dengan database

### **2. View**

View adalah bagian kode prgram yang mengatur tampilan website. Pada aplikasi web bagian view biasanya berupa file template HTML, yang diatur oleh *controller*.

# **3. Controller**

Controller merupakan bagian yang menjembatani model dan view. Controller berisi perintah-perintah yang berfungsi untuk memproses suatu data dan mengirimkannya ke halaman web. Controller berfungsi untuk menerima request dan data dari user kemudian menentukan apa yang akan diproses oleh aplikasi.

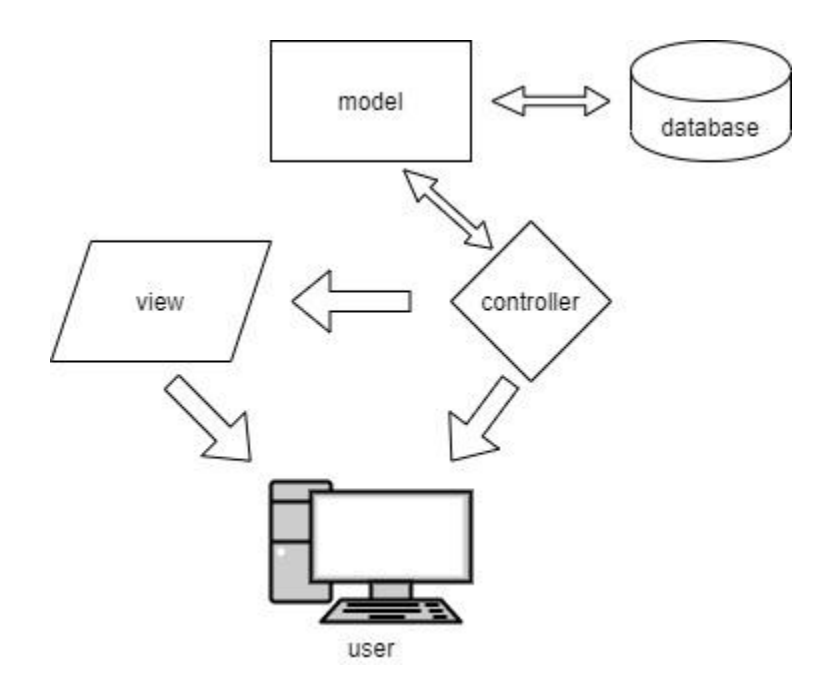

# **5.5.3 Desain Database**

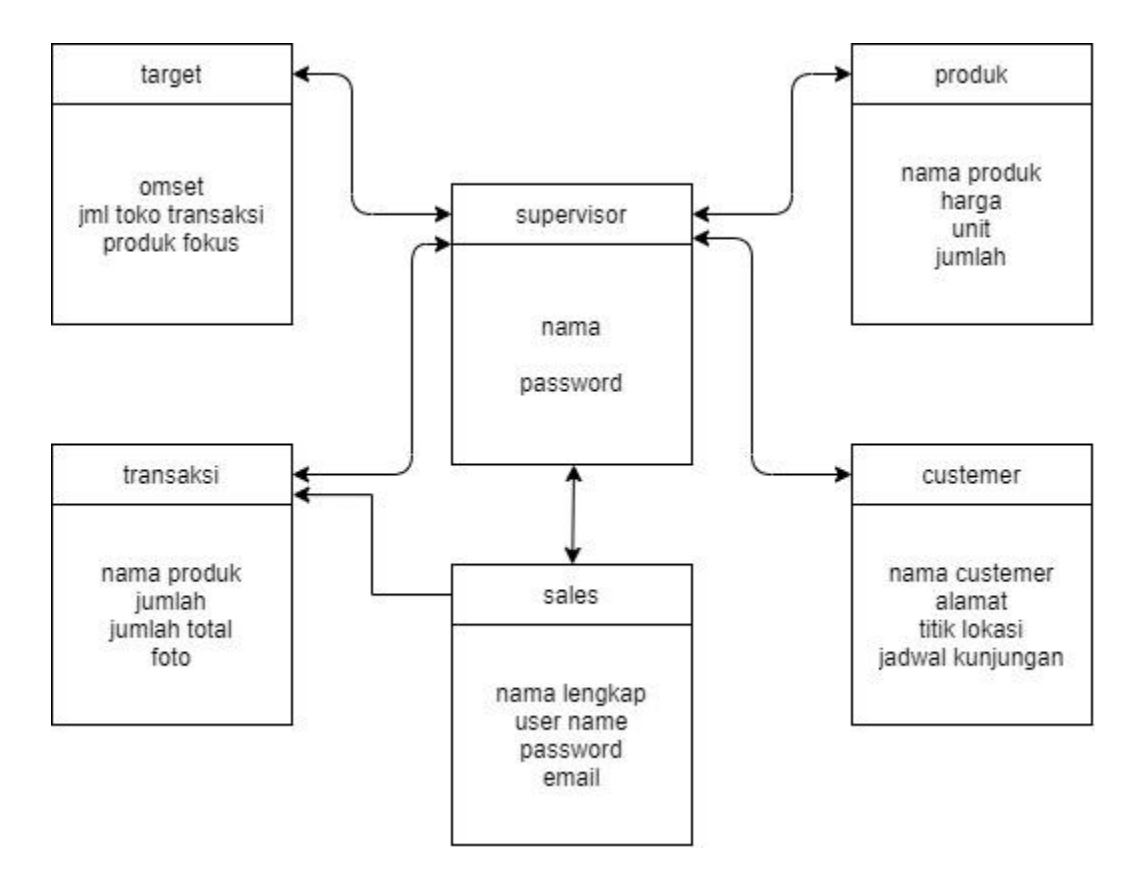

#### **5.5 Implementasi Antarmuka**

Implementasi antarmuka merupakan tampilan sistem secara keseluruhan dan jika sistem pertama kali dijalankan maka akan tampil adalah jendela utama seperti pada gambar 5.5.1 di bawah ini:

Penjabaran pada aplikasi sales yang berbasis android dari masing-masing bagian *frame interface* adalah sebagai berikut.

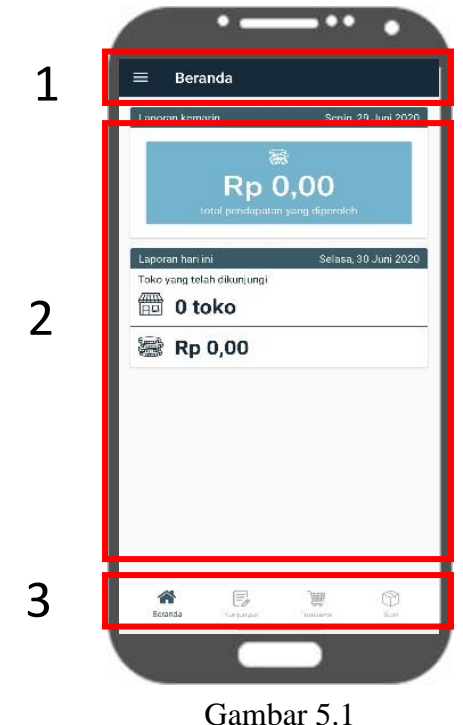

Nomor 1 yaitu *Header* merupakan tempat untuk menuliskan judul. Dan pada sebelah pojok kiri atas terdapat menu untuk tombol *logout* dari aplikasi sales.

Nomor 2 yaitu bagian terbesar dari *interface* adalah pada isi atau konten yang nantinya akan berisi beberapa informasi terkait tujuan perancangan aplikasi sales.

Nomor 3 yaitu bagian navigasi diletakkan dengan posisi horizontal di bagian bawah aplikasi dengan maksud memudahkan *user* menemukan navigasi yang diinginkan.

Setelah *frame interface* dibuat, selanjutnya adalah memberi warna pada *frame interface* yang dibuat. Warna yang dipilih sangat minimal dengan mempertimbangkan kenyamanan pengguna. Simbol-simbol yang digunakan juga sederhana dan mudah dimengerti

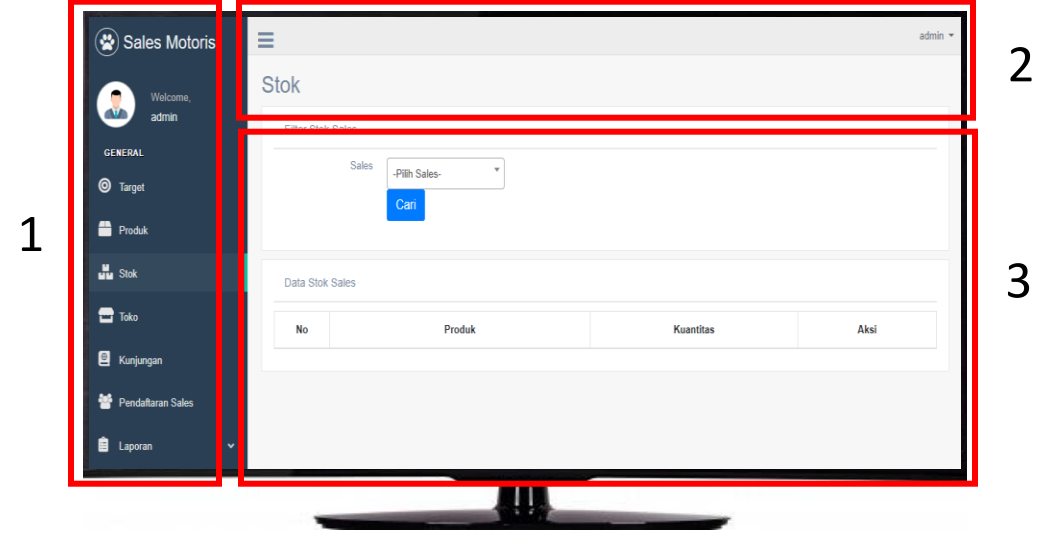

Penjabaran pada aplikasi supervisor yang berbasis web dari masing-masing bagian *frame interface* adalah sebagai berikut.

Gambar 5.2

Nomor 1 yaitu bagian navigasi diletakkan dengan posisi vertikal di bagian kiri aplikasi dengan maksud memudahkan *user* menemukan navigasi yang diinginkan.

Nomor 2 yaitu *Header* merupakan tempat untuk menuliskan judul. Dan pada sebelah pojok kiri atas terdapat menu untuk tombol *logout* dari aplikasi supervisor.

Nomor 3 yaitu bagian terbesar dari *interface* adalah pada isi atau konten yang nantinya akan berisi beberapa informasi terkait tujuan perancangan aplikasi supervisor.

Setelah *frame interface* dibuat, selanjutnya adalah memberi warna pada *frame interface* yang dibuat. Warna yang dipilih sangat minimal dengan mempertimbangkan kenyamanan pengguna. Simbol-simbol yang digunakan juga sederhana dan mudah dimengerti

### **5.5.1 Aplikasi Sales**

# **5.5.1.1 Halaman Login**

Halaman login ini berfungsi untuk membedakan akun sales satu dengan yang lainnya, jadi setiap sales memiliki akun yang berbeda beda.

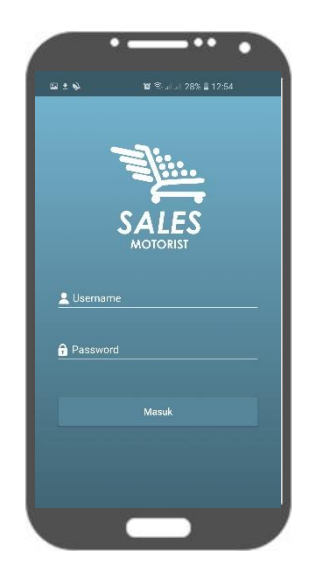

Gambar 5.1

Dan berikut ini kodingan dari halaman login.

A. Koding layout XML.

```
<?xml version="1.0" encoding="utf-8"?>
<ScrollView
    xmlns:android="http://schemas.android.com/apk/res/android"
    xmlns:app="http://schemas.android.com/apk/res-auto"
    xmlns:tools="http://schemas.android.com/tools"
     android:layout_width="match_parent"
     android:layout_height="match_parent"
     android:fillViewport="true"
    tools:context=".activity.login.LoginActivity">
     <androidx.constraintlayout.widget.ConstraintLayout
         android:layout_width="match_parent"
         android:layout_height="wrap_content"
         android:background="@drawable/img_login_bg">
         <com.google.android.material.textfield.TextInputLayout
             android:id="@+id/textinput_login_username"
             android:layout_width="match_parent"
             android:layout_height="wrap_content"
             android:hint="Username"
             android:textColorHint="#FFFFFF"
```

```
 android:layout_marginTop="50dp"
             android:layout_marginStart="35dp"
             android:layout_marginEnd="35dp"
             app:layout_constraintTop_toBottomOf="@id/imageview_login_logo"
             app:layout_constraintStart_toStartOf="parent"
             app:layout_constraintEnd_toEndOf="parent">
app:layout_constraintTop_toBottomOf="@id/textinput_login_username"
             app:layout_constraintStart_toStartOf="parent"
             app:layout_constraintEnd_toEndOf="parent">
             <EditText
                 android:id="@+id/edittext_login_password"
                 android:layout_width="match_parent"
                 android:layout_height="wrap_content"
                 android:drawableStart="@drawable/ic_lock"
                 android:drawableLeft="@drawable/ic_lock"
                 android:drawablePadding="8dp"
                 android:textColor="#FFFFFF"
                 android:imeOptions="actionDone"
                 android:maxLines="1"
                 android:backgroundTint="#FFFFFF"
                 android:inputType="textPassword"/>
         </com.google.android.material.textfield.TextInputLayout>
         <Button
             android:id="@+id/button_login"
             android:layout_width="match_parent"
             android:layout_height="60dp"
             app:backgroundTint="#57869B"
             android:text="Masuk"
             android:textAllCaps="false"
             android:textSize="16sp"
             android:textColor="@color/colorAccent"
             android:fontFamily="@font/roboto_medium"
             android:layout_marginTop="50dp"
             android:layout_marginStart="35dp"
             android:layout_marginEnd="35dp"
             android:layout_marginLeft="35dp"
             android:layout_marginBottom="25dp"
app:layout_constraintTop_toBottomOf="@id/textinput_login_password"
             app:layout_constraintStart_toStartOf="parent"
             app:layout_constraintEnd_toEndOf="parent" />
         <ProgressBar
             android:visibility="gone"
             android:id="@+id/progress_login"
             android:layout_width="wrap_content"
             android:layout_height="wrap_content"
             android:layout_marginTop="50dp"
             android:layout_marginStart="35dp"
             android:layout_marginEnd="35dp"
```

```
 android:layout_marginLeft="35dp"
             android:layout_marginBottom="25dp"
app:layout_constraintTop_toBottomOf="@id/textinput_login_password"
             app:layout_constraintStart_toStartOf="parent"
             app:layout_constraintEnd_toEndOf="parent" />
     </androidx.constraintlayout.widget.ConstraintLayout>
</ScrollView>
```
### B. Koding Java

```
package com.salesmotoris.activity.login
class LoginActivity : BaseMvpActivity<LoginContract.View, 
LoginContract.Presenter>(), LoginContract.View {
     override var mPresenter: LoginContract.Presenter = LoginPresenter()
     override fun showResponseMessage(response: Login.LoginResponse) {
         progress_login.visibility = View.GONE
         button_login.visibility = View.VISIBLE
        \mathbf{if} (response.meta.code == 200){
             toast(response.meta.message)
             val data: MutableMap<String, String> = mutableMapOf()
             data["id"] = response.data.id.toString()
             data["username"] = response.data.username
             data["email"] = response.data.email
             mPresenter.saveUserData(response.data.api_token, data)
             startActivity(Intent(this, HomeActivity::class.java))
             finish()
         }
     }
     override fun hideProgress() {
         progress_login.visibility = View.GONE
         button_login.visibility = View.VISIBLE
     }
     override fun onCreate(savedInstanceState: Bundle?) {
         super.onCreate(savedInstanceState)
         setContentView(R.layout.activity_login)
Picasso.get().load(R.drawable.img_logo_white).into(imageview_login_logo)
         button_login.setOnClickListener {
             when {
                 TextUtils.isEmpty(edittext_login_username.text.toString()) -
> {
                     edittext_login_username.error = "Username must not be
```

```
empty"
 }
                TextUtils.isEmpty(edittext_login_password.text.toString()) -
> {
                   edittext_login_password.error = "Password must not be 
empty"
 }
                else -> {
                   edittext_login_username.error = null
                   edittext_login_password.error = null
                   progress_login.visibility = View.VISIBLE
                   button_login.visibility = View.GONE
mPresenter.submitLoginData(edittext_login_username.text.toString(), 
edittext_login_password.text.toString())
 }
 }
        }
    }
}
```
# **5.5.1.2 Halaman Home**

Halaman home sales menampilkan informasi tentang jumlah omset hari kemaren, jumlah toko transaksi hari ini, dan jumlah omset hari ini, agar memudahkan sales mengetahui pencapaian berdagang hari ini

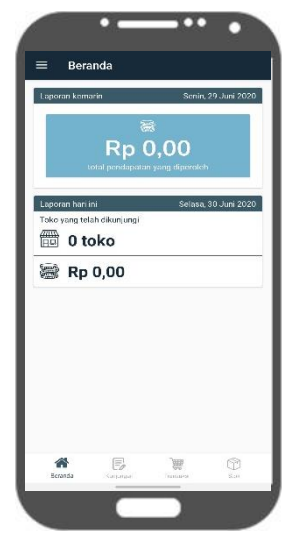

Gambar 5.2

Dan berikut ini kodingan dari halaman Home.

A. Koding layout XML.

```
<?xml version="1.0" encoding="utf-8"?>
<FrameLayout
    xmlns:android="http://schemas.android.com/apk/res/android"
    xmlns:tools="http://schemas.android.com/tools"
     android:layout_width="match_parent"
     android:layout_height="match_parent"
     xmlns:app="http://schemas.android.com/apk/res-auto"
     tools:context=".fragment.home.HomeFragment">
     <LinearLayout
         android:id="@+id/container_home"
         android:layout_width="match_parent"
         android:layout_height="match_parent"
         android:orientation="vertical">
         <androidx.cardview.widget.CardView
             android:layout_width="match_parent"
             android:layout_height="wrap_content"
             android:layout_marginTop="15dp"
             android:layout_marginStart="15dp"
             android:layout_marginEnd="15dp">
             <LinearLayout
                 android:layout_width="match_parent"
                 android:layout_height="wrap_content"
                 android:orientation="vertical">
                 <androidx.constraintlayout.widget.ConstraintLayout
                     android:layout_width="match_parent"
                    android:layout_height="wrap_content"
                    android:background="@color/colorPrimaryDark">
                     <TextView
                         android:layout_width="wrap_content"
                        android:layout_height="wrap_content"
                        android:layout_marginTop="5dp"
                        android:layout_marginBottom="5dp"
                         android:layout_marginStart="10dp"
                        android:layout_marginLeft="10dp"
                        android:text="Laporan kemarin"
                        android:textColor="@color/colorAccent"
                         android:fontFamily="@font/roboto_regular"
                        app:layout_constraintTop_toTopOf="parent"
                        app:layout_constraintBottom_toBottomOf="parent"
                        app:layout_constraintStart_toStartOf="parent"/>
                     <TextView
                         android:id="@+id/textview_home_yesterday_date"
                        android:layout_width="wrap_content"
                        android:layout_height="wrap_content"
                         android:layout_marginTop="5dp"
                         android:layout_marginBottom="5dp"
                        android:layout_marginEnd="10dp"
                        android:layout_marginRight="10dp"
                        android:textColor="@color/colorAccent"
```

```
 android:fontFamily="@font/roboto_regular"
                    app:layout_constraintTop_toTopOf="parent"
                    app:layout_constraintBottom_toBottomOf="parent"
                     app:layout_constraintEnd_toEndOf="parent"
                     tools:text="27 Agustus 2019"/>
             </androidx.constraintlayout.widget.ConstraintLayout>
             <androidx.cardview.widget.CardView
                 android:layout_width="match_parent"
                 android:layout_height="wrap_content"
                android:layout_margin="20dp"
                app:cardBackgroundColor="#74B3CE">
                 <LinearLayout
                android:fontFamily="@font/nunitosans_bold"
                         android:textSize="40sp"
                         android:layout_gravity="center"
                         tools:text="Rp 1.230.000"/>
                     <TextView
                         android:layout_width="wrap_content"
                        android:layout_height="wrap_content"
                         android:layout_marginBottom="10dp"
                         android:textColor="@color/colorAccent"
                          android:fontFamily="@font/roboto_regular"
                         android:text="total pendapatan yang diperoleh"
                        android:textSize="14sp"
                        android:layout_gravity="center"/>
                 </LinearLayout>
             </androidx.cardview.widget.CardView>
         </LinearLayout>
     </androidx.cardview.widget.CardView>
    <androidx.cardview.widget.CardView
         android:layout_width="match_parent"
         android:layout_height="wrap_content"
         android:layout_marginTop="15dp"
         android:layout_marginStart="15dp"
         android:layout_marginEnd="15dp">
         <LinearLayout
             android:layout_width="match_parent"
             android:layout_height="wrap_content"
             android:orientation="vertical">
    </androidx.cardview.widget.CardView>
 </LinearLayout>
 <ProgressBar
    android:visibility="gone"
    android:id="@+id/progress_home"
     android:layout_width="wrap_content"
     android:layout_height="wrap_content"
     android:indeterminate="true"
    android:indeterminateTint="@color/colorPrimaryDark"
    android:indeterminateTintMode="src_in"
    android:layout_gravity="center_vertical|center_horizontal"/>
```

```
</FrameLayout>
```
B. Koding Java

```
package com.salesmotoris.activity.home
class HomeActivity : AppCompatActivity() {
     private lateinit var navHeader: View
     private lateinit var navHeaderName: TextView
     private lateinit var navHeaderWebsite: TextView
     private lateinit var navHeaderBg: ImageView
     private lateinit var navHeaderProfile: ImageView
     private lateinit var toolbarTitle: Array<String>
     private var navItemIndex = 0
     companion object{
         private const val TAG_HOME = "home"
         private const val TAG_PROFILE = "profile"
         private const val TAG_LOGOUT = "logout"
 }
     private fun initBottomNav() {
         val item1 = AHBottomNavigationItem("Beranda", R.drawable.ic_home)
         val item2 = AHBottomNavigationItem("Kunjungan", R.drawable.ic_note)
         val item3 = AHBottomNavigationItem("Transaksi", 
R.drawable.ic_transaction)
         val item4 = AHBottomNavigationItem("Stok", R.drawable.ic_box)
         bottomnav_main.addItem(item1)
        bottomnav main.addItem(item2)
         bottomnav_main.addItem(item3)
         bottomnav_main.addItem(item4)
         bottomnav_main.defaultBackgroundColor = Color.parseColor("#FFFFFF")
         bottomnav_main.accentColor = ContextCompat.getColor(this,
             R.color.colorPrimaryDark
 )
         bottomnav_main.inactiveColor = ContextCompat.getColor(this, 
R.color.colorDisable)
         bottomnav_main.titleState = 
AHBottomNavigation.TitleState.ALWAYS_SHOW
         bottomnav_main.currentItem = 0
         bottomnav_main.setOnTabSelectedListener { position, _ ->
             var bottomNavFragment: Fragment? = null
             when (position) {
                0 \rightarrow 6 bottomNavFragment =
                         HomeFragment()
                     toolbar_main.title = "Beranda"
 }
                1 \rightarrow \{ bottomNavFragment =
                         VisitationFragment()
```
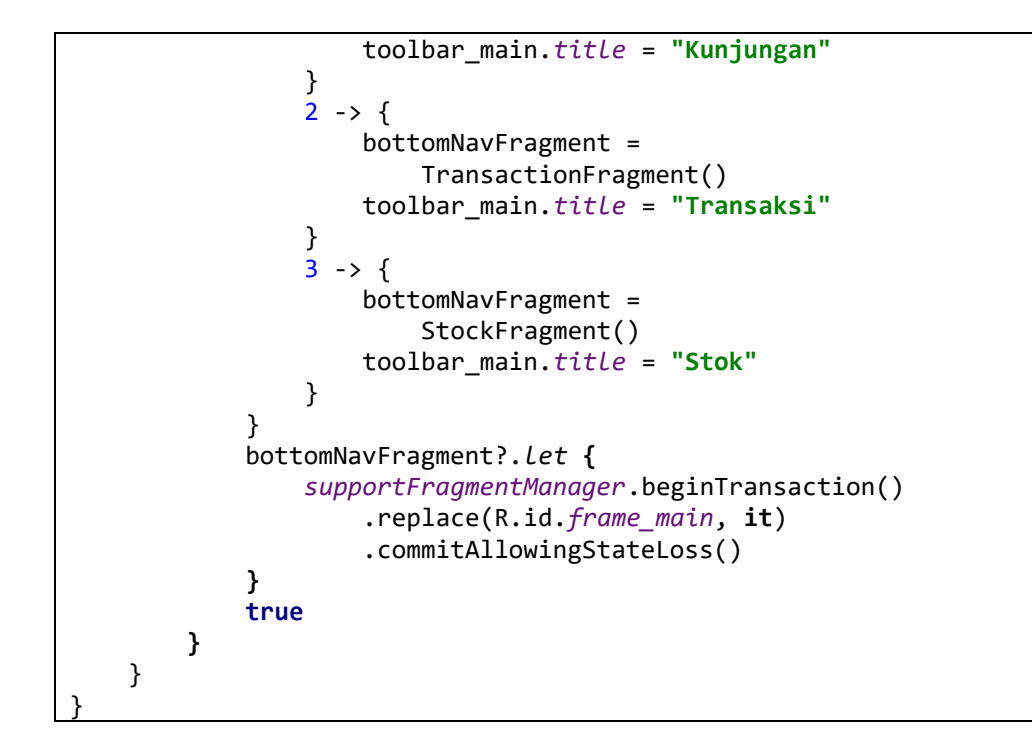

# **5.5.1.3 Halaman Daftar Kunjungan**

Daftar jadwal kunjungan sales berfungsi menampilkan jadwal kunjungan setiap hari sales tersebut. Data-data kunjungan sales tersebut diambil dari data pada Supervisor.

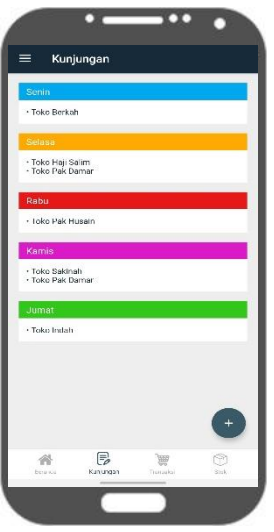

Gambar 5.3

Berikut kodingan Halaman daftar kunjungan di bawah ini.

A. Koding layout xml.

```
<?xml version="1.0" encoding="utf-8"?>
<FrameLayout xmlns:android="http://schemas.android.com/apk/res/android"
```

```
 xmlns:tools="http://schemas.android.com/tools"
 android:layout_width="match_parent"
 android:layout_height="match_parent"
 xmlns:app="http://schemas.android.com/apk/res-auto"
 android:background="#EEEEEE"
 tools:context=".fragment.visitation.VisitationFragment">
 <ScrollView
     android:id="@+id/container_visitation"
     android:layout_width="match_parent"
     android:layout_height="match_parent">
     <LinearLayout
         android:layout_width="match_parent"
         android:layout_height="wrap_content"
         android:orientation="vertical"
         android:layout_margin="18dp">
         <LinearLayout
             android:layout_width="match_parent"
             android:layout_height="wrap_content"
             android:layout_marginTop="18dp"
             android:orientation="vertical"
             android:background="@color/colorAccent">
             <androidx.constraintlayout.widget.ConstraintLayout
                 android:layout_width="match_parent"
                android:layout_height="wrap_content"
                android:background="#33C71C">
                 <TextView
                     android:layout_width="wrap_content"
                    android:layout_height="wrap_content"
                    android:layout_marginTop="5dp"
                    android:layout_marginBottom="5dp"
                     android:layout_marginStart="12dp"
                    android:layout_marginLeft="12dp"
                    android:text="Jumat"
                    android:textSize="16sp"
                    android:textColor="@color/colorAccent"
                     android:fontFamily="@font/roboto_regular"
                    app:layout_constraintTop_toTopOf="parent"
                    app:layout_constraintBottom_toBottomOf="parent"
                    app:layout_constraintStart_toStartOf="parent"/>
             </androidx.constraintlayout.widget.ConstraintLayout>
             <TextView
                 android:id="@+id/textview_visitation_jumat"
                android:layout_width="wrap_content"
                 android:layout_height="wrap_content"
                android:layout_margin="12dp"
                android:fontFamily="@font/roboto_regular"
                android:textColor="@color/colorPrimary"
                tools:text=""/>
         </LinearLayout>
```

```
 </LinearLayout>
```
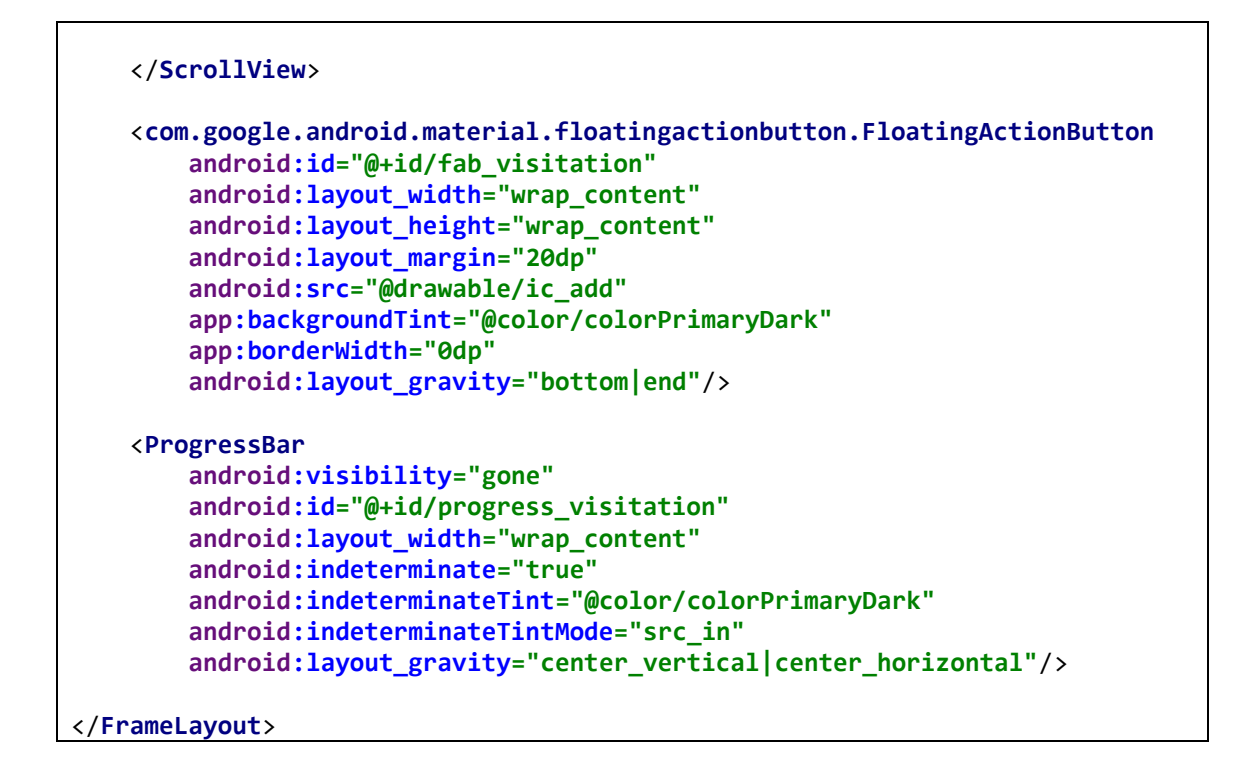

#### **5.5.1.4 Halaman Transaksi**

Pada halaman transaksi ini berfungsi sebagai menginputkan data, saat proses transaksi antara sales dengan toko, pada halaman tersebut menampilkan nama-nama toko untuk akan melakukan transaksi pada hari ini seperti pada gambar 5.4 dibawah ini.

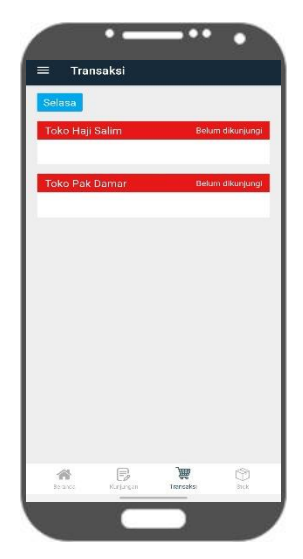

Gambar 5.4

Untuk memulai proses transaksi, pertama masuk ke halaman transaksi dengan memilih menu toko yang sudah ada pada list toko hari itu. Akan muncul halaman seperti pada gambar 6.5 dibawah ini.

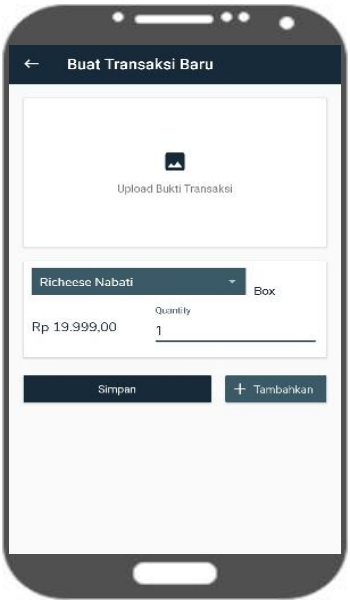

Gambar 5.5

Berikut kodingan dari halaman utama transaksi.

A. Koding Layout halaman transaksi XML.

```
<?xml version="1.0" encoding="utf-8"?>
<FrameLayout
    xmlns:android="http://schemas.android.com/apk/res/android"
    xmlns:tools="http://schemas.android.com/tools"
    android:layout_width="match_parent"
     android:layout_height="match_parent"
    xmlns:app="http://schemas.android.com/apk/res-auto"
    tools:context=".fragment.transaction.TransactionFragment">
     <ScrollView
         android:id="@+id/container_transaction"
         android:layout_width="match_parent"
         android:layout_height="match_parent"
         android:fillViewport="true">
         <LinearLayout
             android:layout_width="match_parent"
             android:layout_height="wrap_content"
             android:orientation="vertical"
             android:background="#EEEEEE">
             <androidx.cardview.widget.CardView
                 android:id="@+id/container_transaction_current_day"
```

```
 android:layout_width="wrap_content"
             android:layout_height="wrap_content"
             android:layout_marginTop="14dp"
             android:layout_marginStart="18dp"
             android:layout_marginLeft="18dp"
             app:cardBackgroundColor="#00A9EE">
             <FrameLayout
                 android:layout_width="wrap_content"
                android:layout_height="wrap_content">
                 <TextView
                     android:id="@+id/textview_transaction_current_day"
                    android:layout_width="wrap_content"
                    android:layout_height="wrap_content"
                     android:layout_marginTop="5dp"
                     android:layout_marginBottom="5dp"
                    android:layout_marginStart="10dp"
                    android:layout_marginEnd="10dp"
                    android:fontFamily="@font/roboto_regular"
                    android:textColor="@color/colorAccent"
                    android:textSize="18sp"
                    tools:text="Hari: Senin"/>
             </FrameLayout>
         </androidx.cardview.widget.CardView>
         <androidx.recyclerview.widget.RecyclerView
             android:id="@+id/recyclerview_transaction"
             android:layout_width="match_parent"
             android:layout_height="wrap_content"
             android:paddingBottom="18dp"
             android:paddingStart="18dp"
             android:paddingEnd="18dp"
             android:clipToPadding="false"
             tools:listitem="@layout/item_transaction"/>
     </LinearLayout>
 </ScrollView>
 <ProgressBar
     android:visibility="gone"
     android:id="@+id/progress_transaction"
     android:layout_width="wrap_content"
     android:layout_height="wrap_content"
     android:indeterminate="true"
     android:indeterminateTint="@color/colorPrimaryDark"
     android:indeterminateTintMode="src_in"
     android:layout_gravity="center_vertical|center_horizontal"/>
```

```
</FrameLayout>
```
Berikut kodingan dari halaman memasukkan orderan toko.

A. Kodingan Layout memasukkan orderan XML.

```
<?xml version="1.0" encoding="utf-8"?>
<androidx.constraintlayout.widget.ConstraintLayout
     xmlns:android="http://schemas.android.com/apk/res/android"
     xmlns:app="http://schemas.android.com/apk/res-auto"
     xmlns:tools="http://schemas.android.com/tools"
     android:layout_width="match_parent"
     android:layout_height="match_parent"
tools:context=".activity.inputdetailtransaction.InputDetailTransactionActivi
ty">
     <androidx.appcompat.widget.Toolbar
         android:id="@+id/toolbar_input_detail_transaksi"
         android:layout_width="match_parent"
         android:layout_height="wrap_content"
         android:background="@color/colorPrimary"
         app:title="Edit Transaksi"
         app:titleTextColor="@color/colorAccent"
         app:layout_constraintTop_toTopOf="parent"/>
     <ScrollView
         android:id="@+id/container_input_detail_transaction"
         android:layout_width="match_parent"
         android:layout_height="0dp"
app:layout_constraintTop_toBottomOf="@id/toolbar_input_detail_transaksi"
         app:layout_constraintBottom_toBottomOf="parent">
         <androidx.constraintlayout.widget.ConstraintLayout
             android:layout_width="match_parent"
             android:layout_height="0dp"
             android:paddingBottom="10dp">
             <androidx.recyclerview.widget.RecyclerView
                 android:id="@+id/recylerview_input_detail_transaction"
                 android:layout_width="match_parent"
                 android:layout_height="wrap_content"
                 android:paddingStart="18dp"
                 android:paddingEnd="18dp"
                 android:paddingBottom="18dp"
                 android:clipToPadding="false"
                 android:overScrollMode="never"
app:layout_constraintTop_toBottomOf="@id/cardview_input_detail_transaction"
                 tools:listitem="@layout/item_input_detail_transaction"
                 tools:itemCount="3"/>
             <Button
                 android:id="@+id/button_input_detail_transaction_save"
                 android:layout_width="0dp"
                 android:layout_height="wrap_content"
```

```
 android:layout_marginStart="14dp"
                 android:layout_marginEnd="10dp"
                 android:text="Simpan"
                 android:textAllCaps="false"
                 android:fontFamily="@font/roboto_regular"
                 android:textColor="@color/colorAccent"
                 app:backgroundTint="@color/colorPrimary"
app:layout_constraintTop_toBottomOf="@id/recylerview_input_detail_transactio
n"
                 app:layout_constraintStart_toStartOf="parent"
app: layout constraintEnd toStartOf="@id/button input detail transaction add"
/ </androidx.constraintlayout.widget.ConstraintLayout>
     </ScrollView>
     <ProgressBar
         android:visibility="gone"
         android:id="@+id/progress_input_detail_transaction"
         android:layout_width="wrap_content"
         android:layout_height="wrap_content"
         android:layout_margin="8dp"
         android:indeterminate="true"
         android:indeterminateTint="@color/colorPrimaryDark"
         android:indeterminateTintMode="src_in"
app:layout_constraintTop_toBottomOf="@id/toolbar_input_detail_transaksi"
         app:layout_constraintBottom_toBottomOf="parent"
         app:layout_constraintStart_toStartOf="parent"
         app:layout_constraintEnd_toEndOf="parent"/>
</androidx.constraintlayout.widget.ConstraintLayout>
```

```
B. Kodingan Java
```

```
package com.salesmotoris.activity.inputdetailtransaction
class InputDetailTransactionActivity : 
BaseMvpActivity<InputDetailTransactionContract.View, 
InputDetailTransactionContract.Presenter>(), 
InputDetailTransactionContract.View, 
RecyclerItemTouchHelper.RecyclerItemTouchHelperListener, IPickResult {
     companion object {
         private const val IMAGE_REQUEST_CODE = 1
     }
     private lateinit var transactionImage: File
     private var currentLatitude = 0.0
     private var currentLongitude = 0.0
     private val adapter = InputDetailTransactionAdapter()
     private val sharedPref: SalesMotorisPref by lazy { 
SalesMotorisPref(this) }
```

```
 private val detailTransactions: 
MutableList<DetailTransaction.DetailTransaction> = mutableListOf()
     private val defaultDetailTransaction: 
DetailTransaction.DetailTransaction by lazy {
         DetailTransaction.DetailTransaction(
             "Richeese Nabati",
             null,
             null,
             1,
             null
         )
     }
     override var mPresenter: InputDetailTransactionContract.Presenter = 
InputDetailTransactionPresenter()
     override fun showResponse(response: 
DetailTransaction.DetailTransactionResponse) {
         ApiManager.getProducts(SalesMotorisPref(this).accessToken!!)
                  .doOnError { Log.d("product_error", it.message.toString()) }
                 .subscribe {
adapter.addDetailTransactionsAndProduct(response.data.detail_transaction, 
it.data)
                      progress_input_detail_transaction.visibility = View.GONE
                      container_input_detail_transaction.visibility = 
View.VISIBLE
                     scrollToBottom()
 }
     }
     override fun showSubmitResponse(response: Meta) {
         progress_input_detail_transaction_save.visibility = View.GONE
         button_input_detail_transaction_save.visibility = View.VISIBLE
         toast(response.message)
         if (response.code == 200) {
             finish()
         }
     }
     @RequiresApi(Build.VERSION_CODES.KITKAT)
     override fun onPickResult(result: PickResult?) {
         result?.let {
             if (result.error == null) {
                 Log.d("image_uri", "image uri ${result.uri}")
                 CoroutineScope(Dispatchers.Main).launch(Dispatchers.IO) {
                     val compressedImageFile = Compressor.compress(
                         this@InputDetailTransactionActivity,
File(PathFromUri.getPathFromUri(this@InputDetailTransactionActivity, 
result.uri))
) and the contract of \mathcal{O}(\mathbb{R}^d)transactionImage = compressedImageFile
 }
```

```
 val bitmap = result.bitmap
                imageview input detail transaction.setImageBitmap(bitmap)
                 linear_placeholder_input_detail_transaction.visibility = 
View.GONE
             } else {
                 toast("Terjadi kesalahan")
                 Log.d("file picker error", "${result.error.message}")
 }
         }
     }
     override fun onCreate(savedInstanceState: Bundle?) {
         super.onCreate(savedInstanceState)
         setContentView(R.layout.activity_input_detail_transaction)
         setNavBack()
         initRecycler()
         val transactionId = intent.getStringExtra("transaction_id")!!
         if (transactionId == "0") {
             toolbar_input_detail_transaksi.title = "Buat Transaksi Baru"
             ApiManager.getProducts(SalesMotorisPref(this).accessToken!!)
                 .doOnError { Log.d("product_error", it.message.toString()) }
                 .subscribe {
adapter.addDetailTransactionAndProduct(defaultDetailTransaction, it.data)
 }
         } else {
             toolbar_input_detail_transaksi.title = "Edit Transaksi"
             progress_input_detail_transaction.visibility = View.VISIBLE
             container_input_detail_transaction.visibility = View.GONE
             mPresenter.getDetailTransactions(sharedPref.accessToken!!, 
transactionId, sharedPref.id!!)
         }
         imageview_input_detail_transaction.setOnClickListener {
             PickImageDialog.build(
                 PickSetup()
                     .setSystemDialog(true)
                    .setPickTypes(EPickType.CAMERA)
             ).show(this)
         }
         button_input_detail_transaction_add.setOnClickListener {
             ApiManager.getProducts(SalesMotorisPref(this).accessToken!!)
                 .doOnError { Log.d("product_error", it.message.toString()) }
                 .subscribe {
adapter.addDetailTransactionAndProduct(defaultDetailTransaction, it.data)
                     adapter.addScrollListener(object : 
InputDetailTransactionAdapter.OnScroll {
                         override fun onScrollToBottom() {
                             scrollToBottom()
 }
```

```
 })
 }
        }
        adapter.addProductListener(object : 
InputDetailTransactionAdapter.OnProductModified {
            override fun onProductModified(
                detailTransaction: DetailTransaction.DetailTransaction?,
                position: Int,
                isQuantityUpdated: Boolean) {
                if (detailTransaction != null) {
                    if (position > detailTransactions.size - 1) {
                       detailTransactions.add(detailTransaction)
                   } else {
                       if (!isQuantityUpdated) {
                           detailTransactions[position] = detailTransaction
                       } else {
                           detailTransactions[position].quantity = 
detailTransaction.quantity
                           detailTransactions[position].sub_total =
detailTransactions[position].price?.times(detailTransaction.quantity)
 }
 }
                } else {
                   detailTransactions.removeAt(position)
 }
                Log.d("detail_transaction", 
Gson().toJson(detailTransactions))
 }
        })
        button_input_detail_transaction_save.setOnClickListener {
            val dataTransactionBody: 
MutableList<DetailTransaction.DataTransactionBody> = mutableListOf()
            ApiManager.getProducts(sharedPref.accessToken!!)
                .doOnError { Log.d("product_error", it.message.toString()) }
                .subscribe {
                    it.data.forEach { product ->
                       detailTransactions.forEach { detail ->
                           if (product.name == detail.product) {
                               dataTransactionBody.add(
DetailTransaction.DataTransactionBody(product.id, detail.quantity, 
detail.sub_total!!)
) and the contract of \mathcal{O}(\mathbb{R}^d) }
 }
 }
                  val dataTransactionJson =
Gson().toJson(dataTransactionBody).toRequestBody("text/plain".toMediaTypeOrN
ull())
                   val totalItems = dataTransactionBody.sumBy { 
transactionBody -> transactionBody.quantity }
```

```
.toString().toRequestBody("text/plain".toMediaTypeOrNull())
                    val totalIncome = dataTransactionBody.sumBy { 
transactionBody -> transactionBody.sub_total }
.toString().toRequestBody("text/plain".toMediaTypeOrNull())
                    val visitationId = 
intent.getStringExtra("visitation_id")!!
                        .toRequestBody("text/plain".toMediaTypeOrNull())
                    val storeId = intent.getStringExtra("store_id")!!
                        .toRequestBody("text/plain".toMediaTypeOrNull())
                    if (::transactionImage.isInitialized) {
                        val fileReqBody = 
transactionImage.asRequestBody("image/*".toMediaTypeOrNull())
                        val image = MultipartBody.Part.createFormData(
                            "image",
                           transactionImage.name,
                            fileReqBody
\overline{\phantom{a}}if (currentLatitude != 0.0 && currentLongitude != 
0.0) {
                            val currentLocation = 
DetailTransaction.Coordinate(currentLatitude, currentLongitude)
                            val currentLocationJson = 
Gson().toJson(currentLocation)
.toRequestBody("text/plain".toMediaTypeOrNull())
progress_input_detail_transaction_save.visibility = View.VISIBLE
                            button_input_detail_transaction_save.visibility 
= View.GONE
                            mPresenter.submitDetailTransaction(
                                sharedPref.accessToken!!,
                                sharedPref.id!!,
                                dataTransactionJson,
                               totalIncome,
                               totalItems,
transactionId.toRequestBody("text/plain".toMediaTypeOrNull()),
                                visitationId,
                               storeId,
                               currentLocationJson,
                               image
) } else {
                            longToast("Mohon aktifkan gps atau koneksi anda 
terlebih dahulu")
 }
                    } else {
                        toast("Mohon pilih gambar terlebih dahulu")
 }
 }
 }
```

```
71
```

```
 }
     override fun onResume() {
         super.onResume()
         val gpsTracker = GPSTracker(this)
         if (gpsTracker.getIsGPSTrackingEnabled()) {
             val currentLocation = 
"${gpsTracker.getLatitude()}\n${gpsTracker.getLongitude()}\n${gpsTracker.get
AddressLine(this)}"
             Log.d("current_location", currentLocation)
             currentLatitude = gpsTracker.getLatitude()
             currentLongitude = gpsTracker.getLongitude()
         } else {
             gpsTracker.showSettingsAlert()
         }
     }
     private fun scrollToBottom() {
         container_input_detail_transaction.post {
             container_input_detail_transaction.fullScroll(View.FOCUS_DOWN)
         }
     }
     private fun initRecycler() {
         recylerview_input_detail_transaction.adapter = adapter
         recylerview_input_detail_transaction.layoutManager = 
LinearLayoutManager(this)
         recylerview_input_detail_transaction.isNestedScrollingEnabled = true
         recylerview_input_detail_transaction.itemAnimator = 
DefaultItemAnimator()
         val itemTouchHelperCallback = RecyclerItemTouchHelper(0, 
ItemTouchHelper.LEFT, this)
     }
     private fun setNavBack() {
toolbar_input_detail_transaksi.setNavigationIcon(R.drawable.ic_nav_back)
         toolbar_input_detail_transaksi.setNavigationOnClickListener { 
finish() }
     }
}
```
#### **5.5.1.4 Halaman Stok**

Halaman ini untuk menampilkan sisa stok prodak yang dibawah sales untuk berdagang. Data Stok Produk tersebut sudah ditentukan oleh Supervisor. Bila terjadi transaksi maka stok produk akan berkurang sesuai dengan produk sales yang dibeli oleh toko.

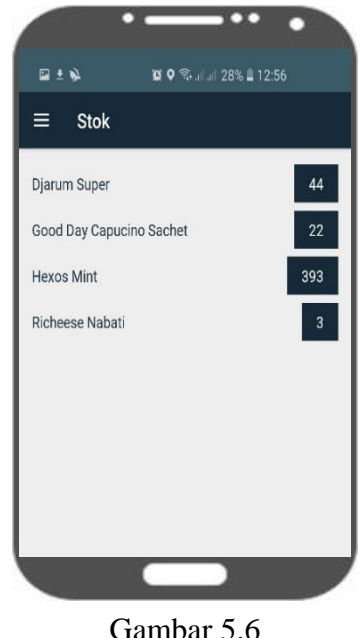

Berikut ini kodingan untuk halaman Stok Produk.

A. Kodingan Layout XML.

```
<?xml version="1.0" encoding="utf-8"?>
<FrameLayout xmlns:android="http://schemas.android.com/apk/res/android"
    xmlns:tools="http://schemas.android.com/tools"
    android:layout_width="match_parent"
     android:layout_height="match_parent"
    xmlns:app="http://schemas.android.com/apk/res-auto"
     tools:context=".fragment.stock.StockFragment"
     android:background="#EEEEEE">
     <ScrollView
         android:id="@+id/container_stock"
         android:layout_width="match_parent"
         android:layout_height="match_parent"
         android:fillViewport="true">
         <androidx.constraintlayout.widget.ConstraintLayout
             android:layout_width="match_parent"
             android:layout_height="wrap_content">
```

```
 <androidx.recyclerview.widget.RecyclerView
                  android:id="@+id/recyclerview_stock"
                  android:layout_width="match_parent"
                  android:layout_height="match_parent"
                  android:paddingStart="16dp"
                  android:paddingEnd="16dp"
                  android:paddingTop="8dp"
                  android:paddingBottom="8dp"
                  android:clipToPadding="false"
                 tools:listitem="@layout/item_stock"/>
<com.google.android.material.floatingactionbutton.FloatingActionButton
                  android:visibility="gone"
                  android:id="@+id/fab_stock"
                  android:layout_width="wrap_content"
                  android:layout_height="wrap_content"
                  android:layout_margin="20dp"
                  android:src="@drawable/ic_remove_white"
                  app:backgroundTint="@color/colorPrimaryDark"
                  app:borderWidth="0dp"
                  app:layout_constraintBottom_toBottomOf="parent"
                  app:layout_constraintEnd_toEndOf="parent"/>
         </androidx.constraintlayout.widget.ConstraintLayout>
     </ScrollView>
     <ProgressBar
         android:visibility="gone"
         android:id="@+id/progress_stock"
         android:layout_width="wrap_content"
         android:layout_height="wrap_content"
         android:indeterminate="true"
         android:indeterminateTint="@color/colorPrimaryDark"
         android:indeterminateTintMode="src_in"
         android:layout_gravity="center_vertical|center_horizontal"/>
</FrameLayout>
```
#### B. Kodingan Java

```
package com.salesmotoris.activity.takestock
class TakeStockActivity : BaseMvpActivity<TakeStockContract.View, 
TakeStockContract.Presenter>(), TakeStockContract.View {
     override var mPresenter: TakeStockContract.Presenter = 
TakeStockPresenter()
     private var productId = ""
     override fun showProducts(response: Product.ProductResponse) {
         progress_take_stock_main.visibility = View.GONE
         container_take_stock.visibility = View.VISIBLE
```

```
 spinner_take_stock.adapter = ProductAdapter(this, response.data)
         spinner_take_stock.setSelection(0)
         spinner_take_stock.onItemSelectedListener = object : 
OnItemSelectedListener {
             override fun onItemSelected(
                 parentView: AdapterView<*>?,
                 selectedItemView: View,
                 position: Int,
                 id: Long
             ) {
                 textview_take_stock_unit.text = response.data[position].unit
                 productId = response.data[position].id.toString()
 }
             override fun onNothingSelected(parentView: AdapterView<*>?) {
 }
         }
     }
     override fun showSubmitResponse(response: Meta) {
         progress_take_stock_submit.visibility = View.GONE
         button_take_stock.visibility = View.VISIBLE
         toast(response.message)
         resetUi()
     }
     override fun hideMainProgress() {
         progress_take_stock_main.visibility = View.GONE
         container_take_stock.visibility = View.VISIBLE
     }
     override fun hideButtonProgress() {
         progress_take_stock_submit.visibility = View.GONE
         button_take_stock.visibility = View.VISIBLE
     }
     override fun onCreate(savedInstanceState: Bundle?) {
         super.onCreate(savedInstanceState)
         setContentView(R.layout.activity_take_stock)
         setBackNav()
         progress_take_stock_main.visibility = View.VISIBLE
         container_take_stock.visibility = View.GONE
         val accessToken = SalesMotorisPref(this).accessToken
         accessToken?.let {
             mPresenter.getProducts(it)
         }
         button_take_stock.setOnClickListener {
             progress_take_stock_submit.visibility = View.VISIBLE
             button_take_stock.visibility = View.GONE
             accessToken?.let {
                 mPresenter.submitTakeStock(it, productId,
```

```
edittext take stock qty.text.toString())
 }
         }
     }
    private fun resetUi(){
         spinner_take_stock.setSelection(0)
         edittext_take_stock_qty.text = null
    }
    private fun setBackNav() {
         toolbar_take_stock.setNavigationIcon(R.drawable.ic_nav_back)
         toolbar_take_stock.setNavigationOnClickListener {
             setResult(Activity.RESULT_OK, Intent())
             finish()
         }
 }
```
# **5.5.2 Aplikasi Supervisor**

### **5.5.2.1 Halaman Target**

Di halaman Target ini menampilkan info target penjualan sales meliputi omzet, effective call, dan produk fokus, penjelasan dari omzet adalah jumlah uang hasil penjualan produk, untuk effective call adalah jumlah toko yang transaksi dr jumlah daftar kunjungan hari itu, sedangkan untuk produk fokus adalah produk yang ditekankan untuk lebih terjual dari pada prodak lainnya,

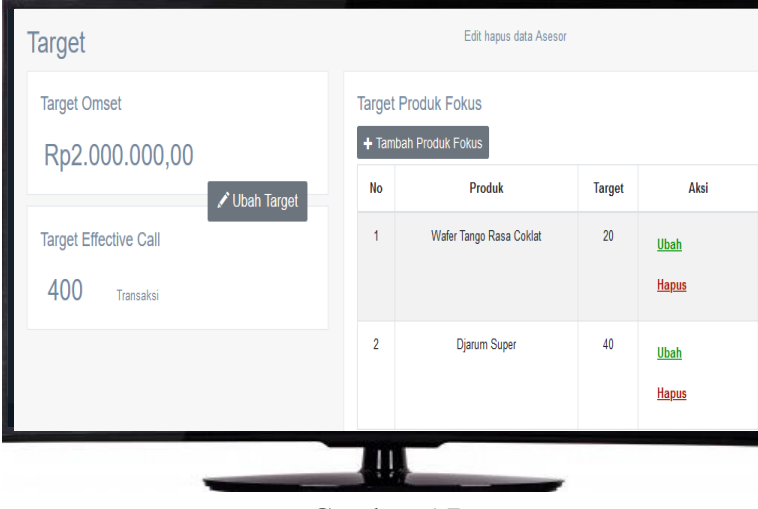

Gambar 5.7

pada masing-masing data informasi tersebut, Supervisor juga bisa mengubah datanya seperti pada gambar 5.8 dan 5.9dibawah ini.

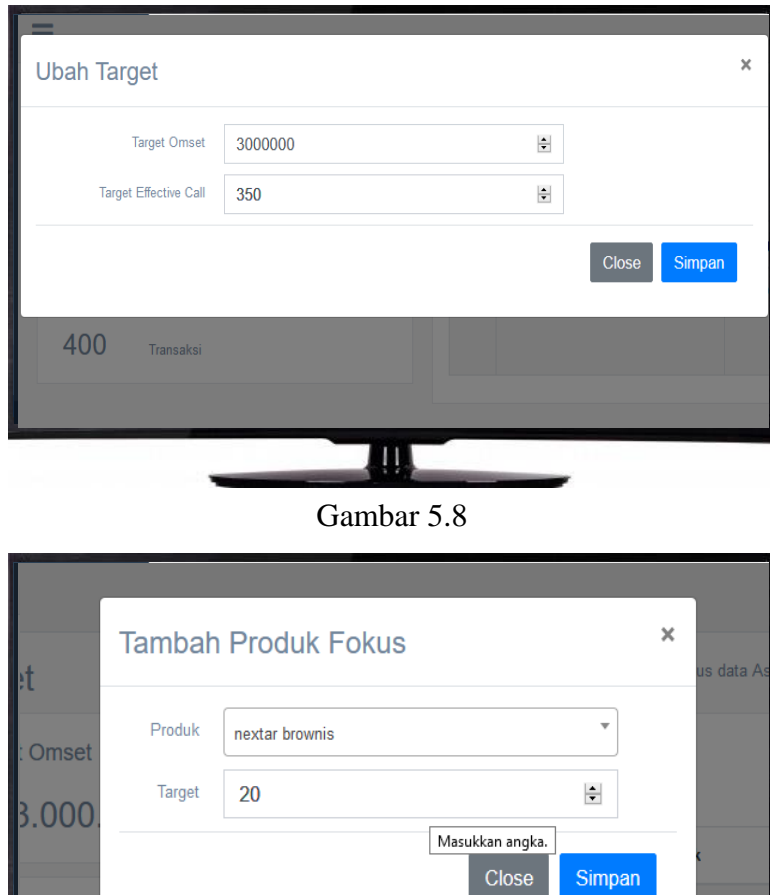

Effectiv Transaksi Щ Gambar 5.9

sa Coklat

Berikut koding pada fitur target dibawah ini.

A. Koding View

```
<head>
  <meta charset="utf-8">
  <meta name="csrf-token" content="{{ csrf_token() }}">
  <link rel="stylesheet" type="text/css" 
href="https://cdnjs.cloudflare.com/ajax/libs/select2/4.0.12/css/select2.min.css">
</head>
<!-- page content -->
\langle body \rangle <div class="right_col" role="main">
   <div class="page-title">
     <div class="title_left">
      <h3>Target</h3>
```

```
\langlediv\rangle <div class="title_right">
      <div class="col-md-9 col-sm-9 form-group pull-right top_search">
       <span>Edit hapus data Asesor</span> 
     \langlediv\rangle <div class="col-md-7 col-sm-12">
     \langlediv class="x_panel">
       <h2>Target Produk Fokus</h2>
      \langle <?php if (count($data['product_focus']) \langle 3) { ?>
        <button class="btn btn-sm btn-secondary" data-backdrop="static" data-
keyboard="false" data-toggle="modal" data-target=".modal-product-focus" 
onclick="return add();"><span class="glyphicon glyphicon-plus" style="font-
size:12px;"></span>Tambah Produk Fokus</button>
      \langle?php } ?>
       <table class="table table-bordered table-striped" id="mytable">
        <thead>
          <tr><th width="50px"><center>No<center></th>
           <th><center>Produk</center></th>
           <th width="80px"><center>Target</center></th> 
           <th width="160px"><center>Aksi</center></th>
         \langle tr \rangle </thead>
        @foreach ($data['product_focus'] as $key=>$target)
       <tr> <td><center>{{$key+1}}</center></td>
          <td><center>{{$target->name}}</center></td>
          <td><center>{{$target->target}}</center></td>
         <td> <button type="button" class="btn transparent btn-green" data-
backdrop="static" data-keyboard="false" data-toggle="modal" data-target=".modal-
product-focus" onclick="return prFocusEdit({{$target->id}});">Ubah</button>
           <button type="button" class="btn transparent btn-red" data-
backdrop="static" data-keyboard="false" data-toggle="modal" data-target=".modal-
confi" onclick="return delPrFocus('{{$target->id}}','{{$target-
>name}}');">Hapus</button>
        \langle t \, \mathrm{d} \rangle\langle tr \rangle @endforeach
       </table>
     \langlediv\rangle <!-- target Modal -->
  <div class="modal fade modal-target" id="modal-target" tabindex="-1" role="dialog" 
aria-hidden="true">
   <div class="modal-dialog modal-lg">
    <div class="modal-content">
      <div class="modal-header">
```

```
 <h4 class="modal-title" id="update-label">Ubah Target </h4><span> </span>
       <button type="button" class="close" data-dismiss="modal"><span aria-
hidden="true">\times /span>
       </button>
     \langlediv\rangle <div class="modal-body"> 
       <form action="{{url('/')}}/target/product-focus" class="form-horizontal form-
label-left" method="POST">
       {\cal G} {\{cstr\_field() \}}
        <input type="hidden" id="prFocusId" name="id">
        <div class="form-group row">
          <label class="control-label col-md-2 col-sm-2 label-align">Produk</label>
          <div class="col-md-9 col-sm-12"> 
           <select class="form-control" style="width: 100%" id="prFocus" 
name="id_product" required>
            <option value="">-Pilih Produk-</option>
            @foreach($data['product'] as $i)
           \leqoption value="{{$i->id}}">{{$i->name}}\leq/option>
            @endforeach 
           </select>
         \langlediv\rangle <div class="form-group row">
          <label class="control-label col-md-2 col-sm-2 label-align">Target</label>
          <div class="col-md-9 col-sm-12"> 
           <input type="number" class="form-control" id="prFocusTarget" 
name="target" required>
         \langlediv\rangle<!-- /page content-->
@stack('scripts')
<script src="{{asset('resources/js/views/target.js')}}"></script>
@endstack
<script 
src="https://maps.googleapis.com/maps/api/js?key=AIzaSyDpgqgMyPGWmhiw8yXy
JJ7UuNAOpBWBSDA"
async defer></script>
  @if (Session::has('add')) 
  setTimeout(function() {
   pnotify('Sukses', 'Target berhasil ditambahkan','success');
  }, 2000);
  @endif
</script>
</body>
```
# B. Koding Controller

```
\langle?php
namespace App\Http\Controllers;
use Illuminate\Http\Request;
use DB;
class TargetController extends Controller
{
        function index(Request $request)
         {
                 \deltadata['request'] = \deltarequest;
                 $data['product_focus'] = 
\App\ProductFocus::select('target_product_focus.id', 'target_product_focus.id_product', 
'target_product_focus.target', 'products.name')
                 ->join('products', 'products.id', '=', 'target_product_focus.id_product')
                 \Rightarrowget();
                 \deltadata['product'] = \App\Product::select('products.id', 'products.name',
'target_product_focus.id_product')
                 ->join('target_product_focus', 'target_product_focus.id_product', '=', 
'products.id', 'left outer')
                 ->where('target_product_focus.id_product', '=', null)
                 \rightarrow get();
                 \delta\text{data}[\text{target'}] = \App\text{Target::first}.
                 // echo json_encode($data['product']);
                 if ($data['product_focus']) {
                         return \Template::display_gentelella('target_income', 'Target', 
$data);
                 }else{
                         return redirect('target_income')->with('error', 'Data');
                 }
        }
        function getEdit()
         {
                 \text{Target} = \App\Target::first();echo json_encode($target);
         }
        function update(Request $request)
         {
                 \text{Supdate} = \App \text{Target::where} ('id','=', \text{Frequency} \rightarrow \text{index})->update(\text{Frequency} \rightarrow \text{index}>except(['_token']));
                 if ($update) {
                         return redirect('/')->with('update', 'Data'); 
                 }else{
                         return redirect('/')->with('error', 'Data');
                 } 
         }
        function prFocusGetEdit($id)
```

```
{
                  \frac{\frac{1}{3} \frac{1}{3} - \frac{1}{3} \cdot \frac{1}{3}}{1 - \frac{1}{3}}\frac{\frac{1}{\sqrt{d}}\sqrt{d}}{\frac{1}{\sqrt{d}}\sqrt{d}} = \frac{\Lambda}{\rho\sqrt{d}}\sqrt{d}>id_product)->first()->name;
                  echo json_encode($target);
         }
         function prFocusAddUpdate(Request $request)
         {
                  if ($request->id > 0) {
          $update = \App\ProductFocus::where('id','=', $request->id)->update($request-
>except(['_token']));
          if ($update) {
             return redirect('/')->with('update', 'Data'); 
          }else{
             return redirect('/')->with('error', 'Data');
 } 
       }else{
         \text{Sadd} = \Delta \text{pp} \cdot \text{ProductFocus}:\text{create}(\text{Srequest} > \text{except}(\lceil \text{token}',id'\rceil));if (\text{Sadd}) {
             return redirect('/')->with('add', 'Data'); 
          }else{
             return redirect('/')->with('error', 'Data');
          }
       }
         }
         function prFocusDel(Request $request)
         {
                  $del = \Delta pp\ProductFocus::where('id','=', $request > id) > delete();if (Sdel) {
          return redirect('/')->with('delete', 'Data'); 
       }else{
          return redirect('/')->with('error', 'Data');
       }
         }
}
```
### **5.5.2.2 Halaman Produk**

Prodak yang dibawa berdagang oleh sales akan ditentukan oleh supervisor, untuk menentukan barang apa saja yang akan dibawa, Supervisor masuk ke halaman prodak dengan memilih menu prodak di aplikasi Supervisor dan akan muncul halaman seperti pada gambar 6.22 dibawah ini.

| + Tambah Produk Baru |                         |       |      |                             |
|----------------------|-------------------------|-------|------|-----------------------------|
| <b>No</b>            | Produk                  | Harga | Unit | Aksi                        |
| 1                    | <b>Richeese Nabati</b>  | 19999 | Box  | Ubah<br><b>Hapus</b>        |
| $\overline{2}$       | Wafer Tango Rasa Coklat | 30000 | Box  | <b>Ubah</b><br><b>Hapus</b> |
| $\overline{3}$       | nextar brownis          | 17000 | box  | Ubah<br><b>Hapus</b>        |
| $\overline{4}$       | nabati toples           | 30000 | pcs  | <b>Ubah</b><br><b>Hapus</b> |

Gambar 5.10

Di halaman tersebut Supervisor dapat melakukan menambahkan prodak baru dan prodak yng sudah terdata dapat di edit Kembali seperti pada gambar 5.11 dan 5.12 dibawah ini.

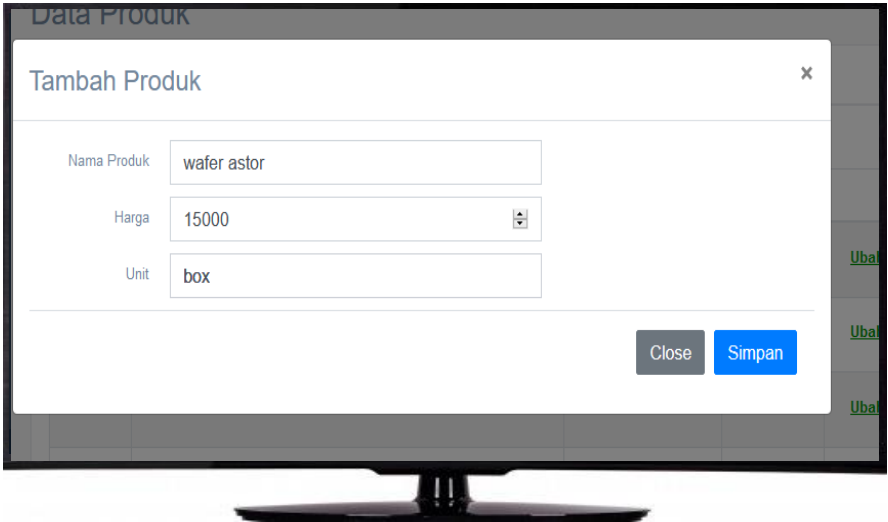

Gambar 5.11

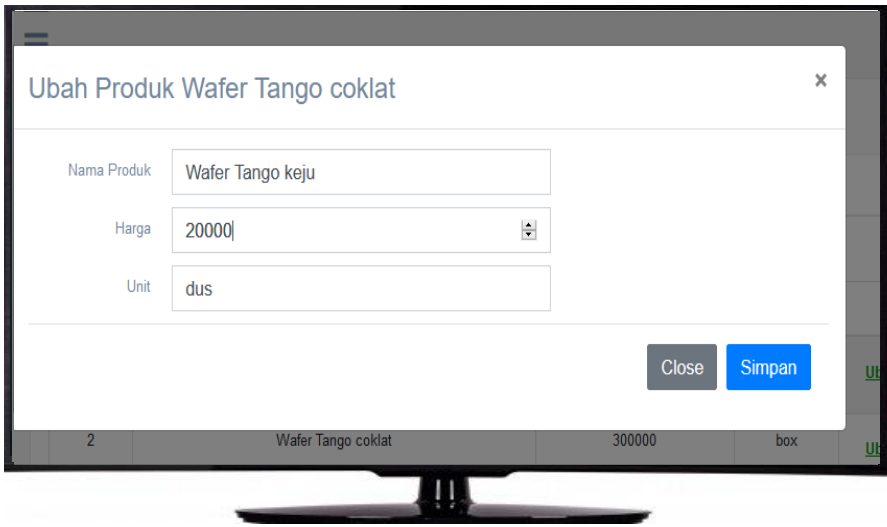

Gambar 5.12

Berikut adalah koding halaman produk dibawah ini.

A. Koding view.

```
<head>
  <meta charset="utf-8">
  <meta name="csrf-token" content="{{ csrf_token() }}">
  <!-- <link rel="stylesheet" href="{{ 
asset('assets/table_horz_scroll/vendor/bootstrap/css/bootstrap.min.css') }}"> -->
  <!-- <link rel="stylesheet" 
href="https://maxcdn.bootstrapcdn.com/bootstrap/3.3.7/css/bootstrap.min.css"> -->
</head>
<!-- page content -->
<body>
  <div class="right_col" role="main">
   <div class="page-title">
    <div class="title_left">
      <h3>Data Produk</h3>
   \langlediv\rangle <div class="clearfix"></div>
       <button class="btn btn-secondary" data-backdrop="static" data-
keyboard="false" data-toggle="modal" data-target=".modal-product" onclick="return 
add();"><span class="glyphicon glyphicon-plus"></span> Tambah Produk 
Baru</button>
       <table class="table table-bordered table-striped" id="mytable">
        <thead>
          <tr><th width="80px"><center>No<center></th>
           <th><center>Produk</center></th>
         \langle tr \rangle
```

```
 </thead>
        @foreach ($data['product'] as $key=>$product)
       <tr> <td><center>{{$key+1}}</center></td>
          <td><center>{{$product->name}}</center></td>
           <button type="button" class="btn transparent btn-red" data-
backdrop="static" data-keyboard="false" data-toggle="modal" data-target=".modal-
confi" onclick="return delConfirm('{{$product->id}}','{{$product-
>name}}');">Hapus</button>
        \langle t \rangle\langle tr> @endforeach
       </table>
     \langlediv> <!-- Product Modal -->
  <div class="modal fade modal-product" id="modal-product" tabindex="-1" 
role="dialog" aria-hidden="true">
   <div class="modal-dialog modal-lg">
\langlespan\rangle <button type="button" class="close" data-dismiss="modal"><span aria-
hidden="true">\times /span>
       </button>
      </div>
      <div class="modal-body"> 
       <form action="{{url('/')}}/product" class="form-horizontal form-label-left" 
method="POST">
       {\cal G} {\{c\ field() \}}
        <input type="hidden" id="storeId" name="id"> 
        <div class="form-group row"> 
          <label class="control-label col-md-2 col-sm-1 label-align">Nama 
Produk</label>
       \langlediv\rangle <div class="form-group row">
          <label class="control-label col-md-2 col-sm-2 label-align">Harga</label>
  \langlediv><!-- /page content-->
@stack('scripts')
<script src="{{asset('resources/js/views/product.js')}}"></script>
@endstack
<script type="text/javascript">
 function update(id) {
   jQuery.ajax({
    url: '{{ url('/')}}'.concat('/product/',id,'/edit'),
    contentType: "application/json; charset=utf-8",
    dataType: "json",
    success: function (result) {
```
if (result  $!=$  '[]') { document.getElementById('update-label').innerHTML = 'Ubah Produk ' + result.name; \$('#storeId').val(result.id); }, error: function (data, textStatus, errorThrown) { console.log(data); pnotify('Error', textStatus,'error'); } @if (Session::has('add')) setTimeout(function() { pnotify('Sukses', 'Produk berhasil ditambahkan','success'); console.log('aaaa'); }, 2000); @endif </script> </body>

B. Koding Controller.

```
\langle?php
namespace App\Http\Controllers;
use Illuminate\Http\Request;
use Symfony\Component\HttpFoundation\Response;
class ProductController extends Controller
{
   function index(Request $request)
    {
        \delta \text{data}['request'] = \deltarequest;
     \delta \text{data}[\text{product}'] = \App\text{Product}::get();
      return \Template::display_gentelella('product', 'Produk', $data);
         // return view('layouts.dashboard');
    }
   function addUpdate(Request $request)
    {echo json_encode($request);
     if ($request->id > 0) {
        \text{Supdate} = \App\Product::where('id','=',\$ request\gt id) - \text{Supdate}(\$request->except(['_token'])); 
         if ($update) {
            return redirect('product')->with('update', 'Data'); 
         }else{
            return redirect('product')->with('error', 'Data');
         } 
       }else{
        \add = \App\Product::create(\request->except(['_token','id']));
         if ($add) {
```

```
 return redirect('product')->with('add', 'Data'); 
         }else{
           return redirect('product')->with('error', 'Data');
 }
   function getEdit(Request $request, $id)
   {\$product = \App\Product::where('id', $id) > first()}; echo json_encode($product);
    }
   function delete(Request $request)
   \{\ $delDetail = \App\DetailTransaction::where('id_product','=', $request->id)-
>delete();
     $delStock = \App\Set{Stock Sales::where('id product',=', $request > id) - \Delta delete();}$delTrgFocus = \App\ProductFocus::where('id-product','='', $request > id)->delete();
      }else{
         return redirect('product')->with('error', 'Data');
 }
```
#### **5.5.2.3 Halaman Stok**

Halaman stok berfungsi sebagai menentukan banyaknya produk yang akan dibawah oleh setiap salesnya. Pertama Supervisor memilih menu stok yang berada di dalam aplikasi Supervisor seperti pada gambar 5.13 yang ada dibawah ini.

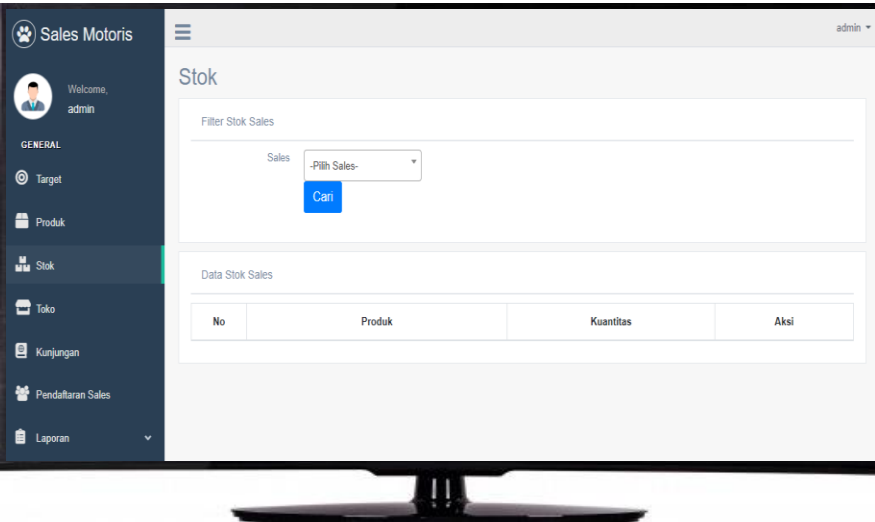

#### Gambar 5.13

Lalu Supervisor meminin sares yang akan unemukan jumlah banyaknya produk yang akan dibawah. Halaman tersebut menampilkan data-data produk yang dibawah oleh sales tersebut, dan terdapat menu menambahkan produk, edit dan hapus produk.

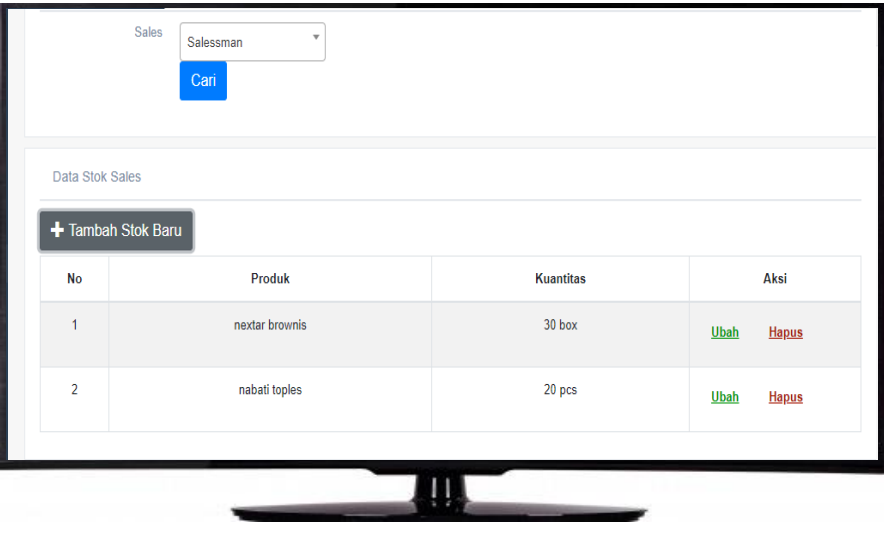

Gambar 5.14

Dan berikut ini kodingan dari halaman Stok.

A. Kodingan Layout View.

### <head>

```
 <meta charset="utf-8">
  <meta name="csrf-token" content="{{ csrf_token() }}">
  <link rel="stylesheet" type="text/css" 
href="https://cdnjs.cloudflare.com/ajax/libs/select2/4.0.12/css/select2.min.css">
</head>
<!-- page content -->
<body>
   \langle div class="title_right">
      <div class="col-md-9 col-sm-9 form-group pull-right top_search">
       <!-- <span>Edit hapus data Asesor</span> -->
     \langlediv> @if(!empty($data['stock']))
       <button class="btn btn-secondary" data-backdrop="static" data-keyboard="false" 
data-toggle="modal" data-target=".modal-stock" onclick="return add();"><span 
class="glyphicon glyphicon-plus"></span> Tambah Stok Baru</button>
       @endif
       <table class="table table-bordered table-striped" id="mytable">
        <thead>
          <tr><th width="80px"><center>No<center></th>
        \langle tr \rangle </thead>
         @if(!empty($data['stock']))
         @foreach ($data['stock'] as $key=>$stock)
```

```
<tr> <td><center>{{$key+1}}</center></td>
         <td><center>{{$stock->product}}</center></td>
           <button type="button" class="btn transparent btn-green" data-backdrop="static" 
data-keyboard="false" data-toggle="modal" data-target=".modal-stock" onclick="return 
update({{$stock->id}});">Ubah</button>
        \langle t \rangle @endforeach
        @endif
       </table>
     \langlediv> <!-- stock Modal -->
  <div class="modal fade modal-stock" id="modal-stock" tabindex="-1" role="dialog" 
aria-hidden="true">
   <div class="modal-dialog modal-lg">
    <div class="modal-content">
       <h4 class="modal-title" id="update-label">Tambah Stok </h4><span> </span>
       <button type="button" class="close" data-dismiss="modal"><span aria-
hidden="true">\times /span>
       </button>
     \langlediv> <div class="modal-body"> 
       <form action="{{url('/')}}/stock" class="form-horizontal form-label-left" 
method="POST">
       \{\{cstr\,field()\}\}\ <input type="hidden" id="stockId" name="id"> 
        <input type="hidden" name="id_sales" id="salesId">
        <div class="form-group row"> 
         <label class="control-label col-md-2 col-sm-1 label-align">Nama Produk</label>
         <div class="col-md-6 col-sm-6"> 
           @if(!empty($data['product']))
           <select class="form-control" style="width: 100%" id="product" 
name="id_product" required>
            <option value="">-Pilih Produk-</option>
            @foreach($data['product'] as $i)
           <option value="{{$i->id}}">{{$i->name}}</option>
            @endforeach 
           </select>
           @endif
           <span id="error_kode_unit_edit"></span>
        \langlediv> <div class="form-group row">
         <label class="control-label col-md-2 col-sm-2 label-align">Kuantitas</label>
         <div class="input-group col-md-6 col-sm-6"> 
           <input type="number" class="form-control" name="quantity" id="quantity" 
value="" placeholder="" required>
```

```
 <span class="input-group-addon" id="unit"></span>
          </div> 
        <div class="modal-footer">
          <button type="button" class="btn btn-secondary" data-
dismiss="modal">Close</button>
          <input type="submit" class="btn btn-primary" name="" value="Simpan">
          <!-- <button type="submit" class="btn btn-primary">Simpan</button> -->
       \langlediv> </form>
     \langlediv> <div class="spinner-border" role="status" id="load">
       <span class="sr-only">Loading...</span>
     \langlediv> @stack('scripts')
  <script src="{{asset('resources/js/views/stock.js')}}"></script>
  <script type="text/javascript">
   $(document).ready(function(){ 
     $("#product").on("input", function(){
      var prSelected = document.getElementById('product').value;
     var pr = \langle \langle?php echo json_encode($data['product']) ?>);
      pr.forEach(function(i){
      if (prSelected == i['id']) {
        document.getElementById('unit').innerHTML = i['unit']; 
       }
   function update(id) {
     document.getElementById("load").style.visibility = "visible";
    var url = document. URL;
    var idSales = url.substring(url.lastIndexOf('/') + 1);
     $('#salesId').val(idSales);
     jQuery.ajax({
      url: '{{ url('/')}}'.concat('/stock/',id,'/edit'),
      contentType: "application/json; charset=utf-8",
      dataType: "json",
      success: function (result) {
      if (result != '[]') {
        document.getElementById('update-label').innerHTML = 'Ubah Stok ' + 
result.product;
        $('#stockId').val(id);
        document.getElementById('product').value = result.id_product;
        $('#quantity').val(result.quantity);
        document.getElementById('unit').innerHTML = result.unit;
        var sel = document.getElementById('product');
       if (sel.options.length-1 > {\{count(\$data['product'])\}\)}
          sel.removeChild( sel.options[sel.options.length-1] ); 
 }
```

```
 var opt = document.createElement('option');
        opt.appendChild( document.createTextNode(result.product) );
       opt.value = result.id product;
        sel.appendChild(opt);
        $('#product').val(result.id_product);
        document.getElementById("load").style.visibility = "hidden";
       }
      error: function (data, textStatus, errorThrown) {
       console.log(data);
       pnotify('Error', textStatus,'error');
      }
   @if (Session::has('add')) 
   setTimeout(function() {
    pnotify('Sukses', 'Stok berhasil ditambahkan','success');
    console.log('aaaa');
   }, 2000);
   @endif
   @endif
  </script>
</body>
```
### B. Kodingan Controller

```
\langle?php
namespace App\Http\Controllers;
use Illuminate\Http\Request;
class StockController extends Controller
{
    function index(Request $request)
    {
         \delta \text{data}['request'] = \deltarequest;
         \delta \text{data}['stock'] = null;
         \deltadata['sales'] = \App\User::where('level','sales')->get();
                  \delta \text{data}['product'] = [];
          return \Template::display_gentelella('stock', 'Target', $data);
    }
    function getId(Request $request, $id)
    {
         \delta \text{data}['request'] = \deltarequest;
         \delta \text{data}['sales'] = \App\User::where('level','sales')->get();
         \delta\text{data}['stock'] = \App\Stook Sales::select('users.id', 'users.name', 'stock_sales.id',')'stock_sales.id_sales', 'stock_sales.id_product', 'stock_sales.quantity', 'products.unit', 
'products.name AS product')
                 ->join('users', 'users.id', '=', 'stock_sales.id_sales')
                 ->join('products', 'products.id', '=', 'stock_sales.id_product')
                 ->where('stock_sales.id_sales', $id)
```

```
\rightarrow get();
                $product = \App\Product::select('products.id', 'products.name', 
'stock_sales.id_product', 'stock_sales.id_sales')
                ->join('stock_sales', 'stock_sales.id_product', '=', 'products.id')
                ->where('stock_sales.id_sales', '=', $id)
                \rightarrow get();
                \text{ShortStock} = [];
                foreach ($product as $pr) {
                        array_push($notStock, $pr->id);
                }
                \delta \ata['product'] = \App\product::whereNotIn('id', \$notStock)->get();
         return \Template::display_gentelella('stock', 'Target', $data);
   }
   function addUpdate(Request $request)
  \left\{ \right.if ($request->id > 0) {
         $update = \App\StockSales::where('id','=', $request->id)->update($request-
>except(['_token']));
         if ($update) {
            return redirect('stock/'.$request->id_sales)->with('update', 'Data'); 
         }else{
            return redirect('stock/'.$request->id_sales)->with('error', 'Data');
 } 
      }else{
        \add = \App\StockSales::create(\request->except(['_token','id']));
        if (\text{Sadd}) {
            return redirect('stock/'.$request->id_sales)->with('add', 'Data'); 
         }else{
            return redirect('stock/'.$request->id_sales)->with('error', 'Data');
         }
      }
   }
   function getEdit($id)
   {
        $stock = \App\Stock Sales::select('stock_sales.id_sales'.'stock_sales.id_product', 'stock_sales.quantity', 'products.name AS product', 
'products.unit')
                ->join('products', 'products.id', '=', 'stock_sales.id_product')
                ->where('stock_sales.id',$id)
                \rightarrowfirst();
         echo(json_encode($stock));
    }
   function delete(Request $request)
   {
        $del = \App\StockSales::where('id', $request > id) \geq \delete();
```

```
if (\$del) {
      return redirect('stock/'.$request->id_sales)->with('delete', 'Data'); 
   }else{
      return redirect('stock/'.$request->id_sales)->with('error', 'Data');
   }
 }
```
# **5.5.2.4 Halaman Toko**

}

Halaman toko ini berisikan dengan informasi tentang daftar nama-nama toko semua salesnya. Dan supervisor pada halaman toko memiliki fitur edit di setiap data tokonya. Supervisor juga dapat memberikan akses terima atau tidaknya apabila terdapat toko baru yang ditambahkan oleh sales.

| Data Toko      |                        |                           |                  |                             |  |  |
|----------------|------------------------|---------------------------|------------------|-----------------------------|--|--|
| <b>No</b>      | Nama Toko              | <b>Alamat</b>             | Lokasi Map       | Aksi                        |  |  |
| 1              | Toko Bu nuri           | Jl. Barata Jaya No.2 C    | <b>Lihat Map</b> | Ubah<br><b>Hapus</b>        |  |  |
| $\overline{2}$ | <b>Toko Pak Husain</b> | Jl. Semanggi Putih Blok A | <b>Lihat Map</b> | <b>Ubah</b><br><b>Hapus</b> |  |  |
| $\overline{3}$ | <b>Toko Indah</b>      | Jl. Kembang Jepun No 2    | <b>Lihat Map</b> | <b>Ubah</b><br><b>Hapus</b> |  |  |
| 4              | <b>Toko Berkah</b>     | Jl. Siwalankerto II No 3C | <b>Lihat Map</b> | Ubah<br><b>Hapus</b>        |  |  |

Gambar 5.15

Dan berikut adalah kodingan dari halaman Toko.

A. Kodingan layout view.

```
<head>
  <meta charset="utf-8">
  <meta name="csrf-token" content="{{ csrf_token() }}">
</head>
<!-- page content -->
<div class="right_col" role="main">
  <div class="page-title">
   <div class="title_left">
   \langle h3\rangleToko\langle h3\rangle
```

```
\langlediv> <div class="title_right">
    <div class="col-md-9 col-sm-9 form-group pull-right top_search">
   \langlediv> <div class="clearfix"></div>
  <div class="row">
     \langlediv\rangle <table class="table table-bordered table-striped" id="mytable">
       <thead>
        <tr><th width="80px"><center>No<center></th>
       \langle tr> </thead>
       @foreach ($data['store'] as $key=>$store)
      <tr> <td><center>{{$key+1}}</center></td>
         <button type="button" class="btn transparent btn-grey" data-
backdrop="static" data-keyboard="false" data-toggle="modal" data-target=".modal-
map" onclick="return initMap('{{$store->coordinate}}');">Lihat Map</button>
        </center></td> 
          \langle?php
         } else { ?>
           <button type="button" class="btn transparent btn-green" data-
backdrop="static" data-keyboard="false" data-toggle="modal" data-target=".modal-
edit-store" onclick="return edit({{$store->id}});">Ubah</button>
          \langle?php
<!-- Edit Store Modal -->
<div class="modal fade modal-edit-store" tabindex="-1" role="dialog" aria-
hidden="true">
  <div class="modal-dialog modal-xl">
   <div class="modal-content">
    <div class="modal-header">
      <h4 class="modal-title" id="update-label">Ubah Toko </h4><span> </span>
      <button type="button" class="close" data-dismiss="modal"><span aria-
hidden="true">\times </span>
      </button>
   \langlediv\rangle <div class="modal-body"> 
      <form action="{{url('/')}}/store" class="form-horizontal form-label-left" 
method="POST">
      <div class="row" id="maps">
       \{\{\text{csrf\_field}() \}\}\ <input type="hidden" id="storeId" name="id">
        <div class="form-group row">
         <label class="control-label col-md-2 col-sm-2 label-align">Toko</label>
         <div class="input-group col-md-6 col-sm-6">
```

```
 <input type="text" class="form-control" name="name" id="name" value="" 
placeholder="" required>
        \langlediv\rangle <div class="form-group row">
         <label class="control-label col-md-2 col-sm-2 label-align">Alamat</label>
         <div class="input-group col-md-6 col-sm-6"> 
          <input type="text" class="form-control" name="address" id="address" 
value="" placeholder="" required>
        \langlediv> <div class="modal-footer">
       <button type="button" class="btn btn-secondary" data-
dismiss="modal">Close</button>
       <input type="submit" class="btn btn-primary" name="" value="Simpan">
       <!-- <button type="submit" class="btn btn-primary">Simpan</button> -->
     \langlediv><!-- /edit Store Modal --> 
<!-- Map Modal -->
<div class="modal fade modal-map" tabindex="-1" role="dialog" aria-hidden="true">
      <h4 class="modal-title" id="myModalLabel">Map </h4><span> </span>
      <button type="button" class="close" data-dismiss="modal"><span aria-
hidden="true">\times /span>
     </button>
   \langlediv\rangle <div class="modal-body"> 
       <div class="col" id="pano"></div>
     \langlediv> <div class="modal-footer">
       <button type="button" class="btn btn-secondary" data-
dismiss="modal">Close</button>
       <input type="submit" class="btn btn-primary" name="" value="Simpan">
       <!-- <button type="submit" class="btn btn-primary">Simpan</button> -->
     \langlediv\rangle<!-- /Map Modal --> 
<!-- Confirm Approve Modal --> 
<div class="modal fade modal-confi"tabindex="-1" role="dialog" aria-hidden="true">
  <div class="modal-dialog modal-sm">
   <div class="modal-content">
    <form action="{{url('/')}}/store/approve" method="post" accept-charset="utf-8">
      @csrf
      <div class="modal-header">
       <h4 class="modal-title" id="myModalLabel">Setujui Toko</h4>
       <button type="button" class="close" data-dismiss="modal" aria-
label="Close"><span aria-hidden="true">&times;</span></button>
     \langlediv> <div class="modal-body body-confi" id="md-body-confi">
     \langlediv>
```

```
 <input type="text" name="id" id="storeId">
      <div class="modal-footer">
       <button type="button" class="btn btn-secondary" data-
dismiss="modal">Batal</button>
       <input type="submit" class="btn btn-success" name="" value="Ya">
     \langlediv><!-- /Confirm Approve Modal --> 
<!-- Confirm Del Modal --> 
<div class="modal fade modal-delete-store" tabindex="-1" role="dialog" aria-
hidden="true">
  <div class="modal-dialog modal-sm">
   <div class="modal-content">
     <form action="{{url('/')}}/store/del" method="post" accept-charset="utf-8">
      @csrf
      <div class="modal-header">
       <h4 class="modal-title" id="myModalLabel">Hapus Toko</h4>
       <button type="button" class="close" data-dismiss="modal" aria-
label="Close"><span aria-hidden="true">&times;</span></button>
     \langlediv\rangle\langlediv><!-- /Confirm Del Modal -->
<!-- /page content-->
<script src="{{asset('resources/js/views/store.js')}}"></script>
<script 
src="https://maps.googleapis.com/maps/api/js?key=AIzaSyDpgqgMyPGWmhiw8yXy
JJ7UuNAOpBWBSDA"
async defer></script>
<script type="text/javascript">
 function edit(id) {
   console.log(id);
   jQuery.ajax({
    url: '{{ url('/')}}'.concat('/store/',id,'/edit'),
    contentType: "application/json; charset=utf-8",
    dataType: "json",
    success: function (result) {
     if (result != '[]') {
       console.log(result);
       document.getElementById('update-label').innerHTML = 'Ubah Toko ' + 
result.name;
       $('#storeId').val(result.id);
       $('#name').val(result.name);
       $('#address').val(result.address);
      }
     },
    error: function (data, textStatus, errorThrown) {
      console.log(data);
```
 pnotify('Error', textStatus,'error'); } @if (Session::has('approve')) console.log("ini approve"); setTimeout(function() { pnotify('Sukses', 'Toko berhasil disetujui','success'); }, 2000); @endif @if (Session::has('update')) setTimeout(function() { pnotify('Sukses', 'Toko berhasil diperbarui','success'); }, 2000); </script>

# B. Koding Controller

```
\langle?php
namespace App\Http\Controllers;
use Illuminate\Http\Request;
use App\User;
use Illuminate\Support\Facades\Auth;
class StoreController extends Controller
{
        function index(Request $request)
         {
                 \deltadata['request'] = \deltarequest;
                 \deltadata['store'] = \App\Store::get();
                 // echo(Auth::user()->email);
                 return \Template::display_gentelella('store', 'Toko', $data);
         // return view('layouts.dashboard');
         }
        function approve(Request $request)
         {
                 \text{Supprove} = \ \Delta \text{pp}\ \text{Store::where}('id,'=', \text{Speedest} > id) - \text{update}('status' =)1]);
                 echo $approve;
                 if ($approve) {
                          return redirect('store')->with('approve', 'Data');
                 }else{
                          return redirect('store')->with('error', 'Data');
                  }
         }
        function getEdit(Request $request, $id)
         {
                 \text{product} = \ \Delta \text{pp} \ \text{Store::where} \ (id', \ \text{sid}) \ \text{-first} \ \text{or} \ echo json_encode($product);
```

```
}
          function update(Request $request)
          {
                    \text{Supdate} = \App\Set{\text{Store::where}(\text{id}\text{,'=}',\text{Speedest}\text{-}{}\text{)>}\text{update}(\text{Speedest}\text{-}{}\text{)}>except(['_token']));
           if ($update) {
              return redirect('store')->with('update', 'Data'); 
           }else{
              return redirect('store')->with('error', 'Data');
           } 
          function delete(Request $request)
}
          }
}
```
# **5.5.2.5 Halaman Kunjungan**

Pada aplikasi sales terdapat fitur daftar kunjungan. Data daftar kunjungan tersebut diisikan oleh Supervisor. Jadi fitur ini berfungsi sebagai mengatur jadwal kunjungan setiap salesnya. pada fitur ini Supervisor dapat menambahkan, mengedit dan menghapus data kunjungan.

| Sales Motoris                                                                                    |                |                       |                                 |                                             |                          |               |
|--------------------------------------------------------------------------------------------------|----------------|-----------------------|---------------------------------|---------------------------------------------|--------------------------|---------------|
|                                                                                                  |                | Tambah Kunjungan      | $\times$                        |                                             |                          |               |
| Welcome,<br>admin                                                                                |                | Toko                  | -Pilih Toko-                    |                                             | $\overline{\phantom{a}}$ |               |
| <b>GENERAL</b>                                                                                   |                | Hari                  | $\bigcap$ Senin<br>$\cap$ Kamis | Selasa<br>$\bigcap$ Rabu<br>$\bigcap$ Jumat |                          |               |
| <b>O</b> Target                                                                                  | + Tambah Ku    |                       |                                 |                                             |                          |               |
| ≞<br>Produk                                                                                      | <b>No</b>      |                       |                                 | Close                                       | Simpan                   | Jumat<br>iis. |
| $\frac{M}{M M}$ Stok                                                                             | $\overline{1}$ |                       |                                 |                                             |                          |               |
| $\blacksquare$ Toko                                                                              | $\overline{2}$ | <b>Toko Indah</b>     |                                 |                                             |                          | $\checkmark$  |
| 图<br>Kunjungan                                                                                   |                |                       |                                 |                                             |                          |               |
| Pendaftaran Sales<br>參                                                                           | $\overline{3}$ | <b>Toko Berkah</b>    | $\checkmark$                    |                                             |                          |               |
| 自<br>Laporan<br>$\checkmark$                                                                     | $\overline{4}$ | <b>Toko Sakinah</b>   |                                 |                                             |                          | $\checkmark$  |
|                                                                                                  | $\overline{5}$ | <b>Toko Pak Damar</b> |                                 | $\checkmark$                                |                          |               |
| $\begin{array}{c} \pi_1 \gg \\ \omega_1 \simeq \end{array}$<br>$\circlearrowleft$<br>$\phi$<br>煮 |                |                       |                                 |                                             |                          |               |
|                                                                                                  |                |                       |                                 |                                             |                          |               |
|                                                                                                  |                |                       |                                 |                                             |                          |               |

Gambar 5.16

Dan berikut adalah kodingan dari halaman kunjungan.

A. Kodingan layout view

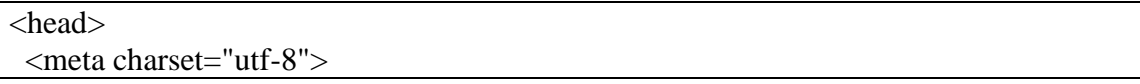

```
 <meta name="csrf-token" content="{{ csrf_token() }}">
  <link rel="stylesheet" type="text/css" 
href="https://cdnjs.cloudflare.com/ajax/libs/select2/4.0.12/css/select2.min.css">
</head>
<!-- page content -->
<div class="right_col" role="main">
  <div class="page-title">
   <div class="title_left">
    <h3>Kunjungan</h3>
  \langlediv> <div class="form-group row">
       <label class="control-label col-md-2 col-sm-2 label-align">Sales</label>
       <div class="input-group col-md-3 col-sm-12"> 
       \langlediv style="width: 170px">
          <select class="form-control" style="width: 100%" id="filSales" 
name="id_store" required>
           <option value="">-Pilih Sales-</option>
           @foreach($data['sales'] as $i)
          \leqoption value="{{$i->id}}">{{$i->name}}\leqoption>
           @endforeach 
          </select>
       \langlediv> <div class="input-group-btn">
          <button type="button" class="btn btn-primary" onclick="return 
filSearch();">Cari</button>
       \langlediv>\langlediv class="row"\rangle\langlediv class="col-md-12 col-sm-12">
    <div class="x_panel">
     \langlediv class="x_title">
      <h2><small></small></h2>
       <div class="clearfix"></div>
     \langlediv> @if(!empty($data['visit']))
      <button class="btn btn-secondary" data-backdrop="static" data-keyboard="false" 
data-toggle="modal" data-target=".modal-visit" onclick="return add();"><span 
class="glyphicon glyphicon-plus"></span> Tambah Kunjungan Baru</button>
      @endif
      <table class="table table-bordered table-striped" id="mytable">
       <thead>
        <tr><th width="80px"><center>No<center></th>
          <th><center>Toko</center></th>
          <th width="100px"><center>Senin</center></th>
       \langletr> </thead>
<!-- Visit Modal -->
```

```
<div class="modal fade modal-visit" id="modal-visit" tabindex="-1" role="dialog" 
aria-hidden="true">
  <div class="modal-dialog modal-md">
      <h4 class="modal-title" id="update-label">Kunjungan </h4><span> </span>
      <button type="button" class="close" data-dismiss="modal"><span aria-
hidden="true">\times </span>
     </button>
   \langlediv\rangle <div class="modal-body"> 
      <form action="{{url('/')}}/visitation" class="form-horizontal form-label-left" 
method="POST">
      \{\{cstr\,field()\}\}\ <input type="hidden" id="visitId" name="id"> 
       <input type="hidden" name="id_sales" id="salesId">
       <div class="form-group row"> 
        <label class="control-label col-md-3 col-sm-1 label-align">Toko</label>
        <div class="col-md-9 col-sm-6"> 
          @if(!empty($data['store']))
         <select class="form-control" style="width: 100%" id="sel_store" 
name="id_store" required>
           <option value="">-Pilih Toko-</option>
           @foreach($data['store'] as $i)
          \leqoption value="\{ {\{i->id}}">\{ {\{i->name}}\leq/option>
           @endforeach 
         </select>
          @endif
         <span id="error_kode_unit_edit"></span>
       \langlediv>\langle div class="form-group">
        <label class="control-label col-md-3 col-sm-2 label-align" style="margin-right: 
30px">Hari</label>
        <div class="row">
         <div class="col-md-3 col-sm-2 custom-control custom-radio">
           <input type="radio" class="custom-control-input" value="Senin" 
id="chSenin" name="days" required>
           <label class="custom-control-label" for="chSenin">Senin</label>
         </div>
         <div class="col-md-3 col-sm-2 custom-control custom-radio">
           <input type="radio" class="custom-control-input" value="Selasa" 
id="chSelasa" name="days" required>
           <label class="custom-control-label" for="chSelasa">Selasa</label>
         </div>
         <div class="col-md-3 col-sm-2 custom-control custom-radio">
           <input type="radio" class="custom-control-input" value="Rabu" 
id="chRabu" name="days" required>
           <label class="custom-control-label" for="chRabu">Rabu</label>
```

```
\langlediv\rangle <div class="row"> 
         <div class="col-md-3 col-sm-2 custom-control custom-radio">
          <input type="radio" class="custom-control-input" value="Kamis" 
id="chKamis" name="days" required>
          <label class="custom-control-label" for="chKamis">Kamis</label>
         </div>
         <div class="col-md-3 col-sm-2 custom-control custom-radio">
          <input type="radio" class="custom-control-input" value="Jumat" 
id="chJumat" name="days" required>
          <label class="custom-control-label" for="chJumat">Jumat</label>
         </div>
       <div class="modal-footer">
        <button type="button" class="btn btn-secondary" data-
dismiss="modal">Close</button>
        <input type="submit" class="btn btn-primary" name="" value="Simpan">
        <!-- <button type="submit" class="btn btn-primary">Simpan</button> -->
      \langlediv> </form>
   \langlediv\rangle <div class="spinner-border" role="status" id="load">
      <span class="sr-only">Loading...</span>
    </div> 
<!-- /Visit Modal --> 
<!-- Confirm Del Modal --> 
  <div class="modal fade modal-confi"tabindex="-1" role="dialog" aria-
hidden="true">
   <div class="modal-dialog modal-sm">
    <div class="modal-content">
      <form action="{{url('/')}}/visitation/del" method="post" accept-charset="utf-8">
       @csrf
       <div class="modal-header">
        <h4 class="modal-title" id="myModalLabel">Hapus Kunjungan</h4>
        <button type="button" class="close" data-dismiss="modal" aria-
label="Close"><span aria-hidden="true">&times;</span></button>
      \langlediv> <div class="modal-body body-confi" id="md-body-confi">
      \langlediv> <input type="hidden" name="id" id="delVisitId">
       <div class="modal-footer">
        <button type="button" class="btn btn-secondary" data-
dismiss="modal">Batal</button>
        <input type="submit" class="btn btn-success" name="" value="Ya">
      \langlediv\rangle <!-- /Confirm Del Modal --> 
\langlediv>
```

```
\langlediv><!-- /page content-->
<script src="{{asset('resources/js/views/visitation.js')}}"></script>
<script type="text/javascript">
 function base url() \{var APP_URL = \{!!\} json_encode(url('/')) !!};
   return APP_URL;
  }
  function edit(id) {
   document.getElementById("load").style.visibility = "visible";
  var url = document. URL;
  var idSales = url.substring(url.lastIndexOf('/') + 1);
   $('#salesId').val(idSales);
   $('#visitId').val(id);
   document.getElementById('chSenin').checked = false;
  var vt = \langle ?php echo json_encode($data['visit']) ?>);
   vt.forEach(function(i){
   if (i[i][d'] == id) {
     if (i['days'] == 'Senin') {
       document.getElementById('chSenin').checked = true;
      }
   jQuery.ajax({
     url: '{{ url('/')}}'.concat('/visitation/',id,'/edit'),
    contentType: "application/json; charset=utf-8",
    dataType: "json",
    success: function (result) {
     if (result != '[]') {
       document.getElementById('update-label').innerHTML = 'Ubah Kunjungan ' + 
result.store;
      var sel = document.getElementById('sel_store');
      if (sel.options.length-1 > {\{count(\$data['store'])\}\)}
        sel.removeChild( sel.options[sel.options.length-1] ); 
       }
       var opt = document.createElement('option');
       opt.appendChild( document.createTextNode(result.store) );
       opt.value = result.id_store; 
       sel.appendChild(opt);
      document.getElementById('sel store').value = result.id store; document.getElementById("load").style.visibility = "hidden";
      }
    error: function (data, textStatus, errorThrown) {
      console.log(data);
      pnotify('Error', textStatus,'error');
     }
  @if (Session::has('add')) 
  setTimeout(function() {
```
 pnotify('Sukses', 'Stok berhasil ditambahkan','success'); console.log('aaaa'); }, 2000); @endif </script>

# B. Kodingan Controller

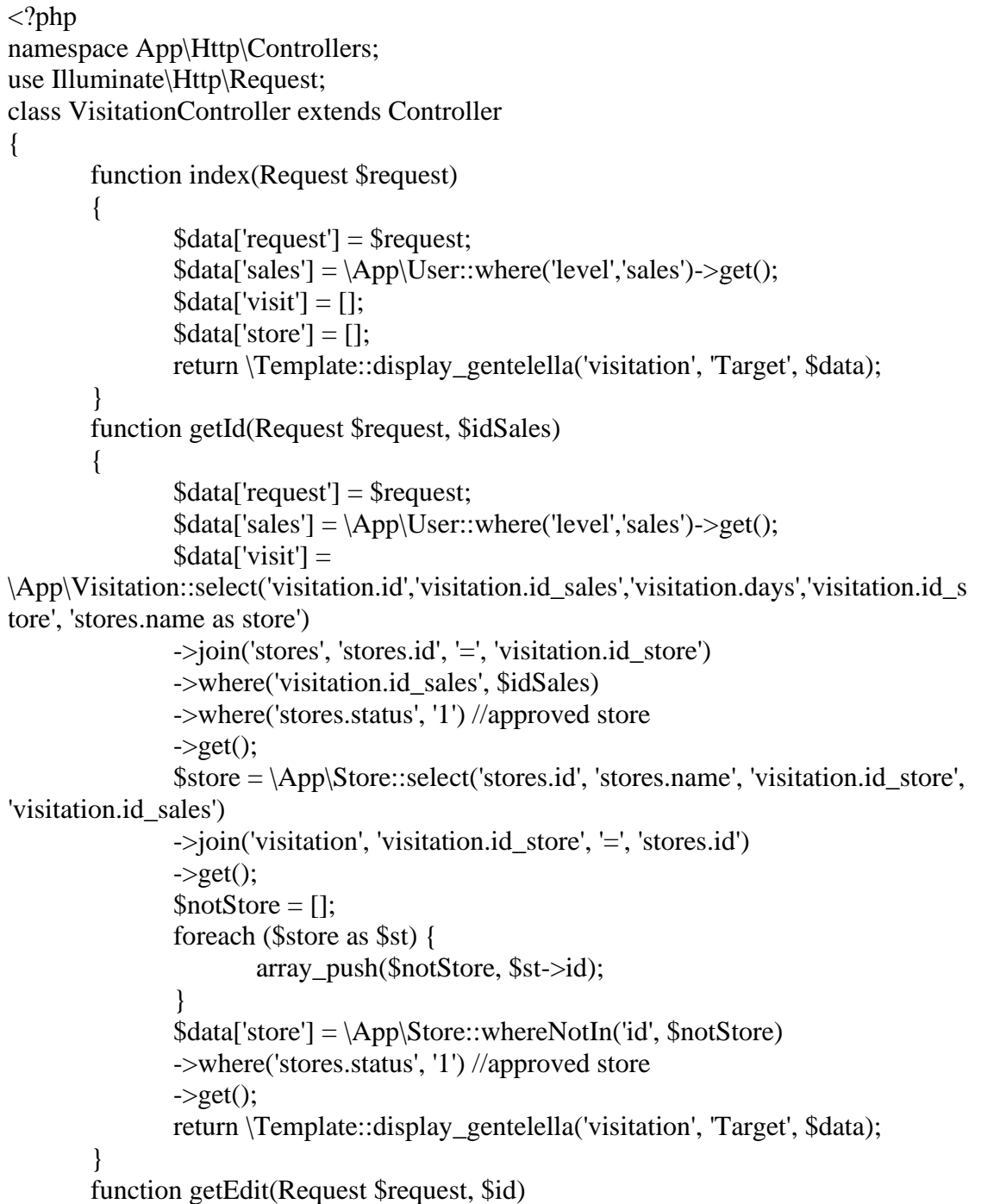

```
{
                 \deltadata =\App\Visitation::select('visitation.id','visitation.id_sales','visitation.days','visitation.id_s
tore', 'stores.name as store')
                 ->join('stores', 'stores.id', '=', 'visitation.id_store')
                 ->where('visitation.id', $id)
                 ->where('stores.status', '1') //approved store
                 \rightarrowfirst();
                 echo(json_encode($data));
         }
        function addUpdate(Request $request)
    {
        if ($request->id > 0) {
        \text{Supdate} = \langle \text{App} \rangle \text{V}\text{isitation::where}(\text{id}\text{'s} = \text{'}, \text{Speed } = \text{add}) \text{-}\text{update}(\text{Speed } = \text{add})>except(['_token']));
         if ($update) {
            return redirect('visitation/'.$request->id_sales)->with('update', 'Data');
          }else{
            return redirect('visitation/'.$request->id_sales)->with('error', 'Data');
          } 
       }else{
        \add = \App\Visitation::create(\request->except(['_token','id']));
        if (Sadd) {
            return redirect('visitation/'.$request->id_sales)->with('add', 'Data'); 
          }else{
            return redirect('visitation/'.$request->id_sales)->with('error', 'Data');
 }
   function delete(Request $request)
\left\{\right\}$delDetailTransaction = \App\Transaction::where('id visitation',\n$request>id)->delete();
        $delTransaction = \App\Transaction::where('id visitation', $request > id)->delete();
        $del = \App\Visiation::where('id', $request > id) > delete();if (Sdel) {
         return redirect('visitation/'.$request->id_sales)->with('delete', 'Data'); 
       }else{
         return redirect('visitation/'.$request->id_sales)->with('error', 'Data');
 }
```
# **5.5.2.6 Halaman Pendaftaran Sales**

sebelum untuk login di aplikasi sales Supervisor membuatkan akun sales terlebih dahulu seperti pada gambar 5.17 dibawah ini. kemudian Supervisor memberi tahu username dan password kepada sales untuk melakukan login.

| Welcome,                         |                | Tambah Kunjungan    |                                 |                         |       | $\pmb{\times}$          |       |             |              |
|----------------------------------|----------------|---------------------|---------------------------------|-------------------------|-------|-------------------------|-------|-------------|--------------|
| admin                            |                | Toko                | -Pilh Toko-                     |                         |       | $\overline{\mathbf{v}}$ |       |             |              |
| GENERAL                          |                | Hari                | $\bigcap$ Kamis $\bigcap$ Jumat | ○ Senin ● Selasa ● Rabu |       |                         |       |             |              |
| <sup>O</sup> Target              | + Tambah Ku    |                     |                                 |                         |       |                         |       |             |              |
| <sup>2</sup> Produk              | No             |                     |                                 |                         | Close | Simpan                  | Jumat |             | Aksi         |
| $\frac{M}{10M}$ Stok             | $\mathbf{1}$   |                     |                                 |                         |       |                         |       | Ubah        | <b>Hapus</b> |
| $\blacksquare$ Toko              | $\overline{2}$ | Toko Indah          |                                 |                         |       |                         | √     | Ubah        | <b>Hapus</b> |
| Kunjungan<br>Pendaftaran Sales   | $\overline{3}$ | Toko Berkah         | $\sqrt{ }$                      |                         |       |                         |       | Ubah        | <b>Hapus</b> |
| <b>自</b> Laporan<br>$\checkmark$ | $\overline{4}$ | <b>Toko Sakinah</b> |                                 |                         |       | $\checkmark$            |       | Ubah        | Hapus        |
| $\frac{3.3}{3.3}$ .<br>◆ ①<br>办  | $\overline{5}$ | Toko Pak Damar      |                                 | V                       |       |                         |       | <b>Ubah</b> | <b>Hapus</b> |
|                                  |                |                     |                                 |                         |       |                         |       |             |              |

Gambar 5.17

Dan berikut adalah kodingan dari halaman Pendaftaran Sales.

A. Kodingan layout view

```
<head>
       <meta charset="utf-8">
       <meta name="csrf-token" content="{{ csrf_token() }}">
       <link rel="stylesheet" href="{{ asset('css/register.css') }}">
       <!-- <link rel="stylesheet" href="{{ 
asset('assets/table_horz_scroll/vendor/bootstrap/css/bootstrap.min.css') }}"> -->
</head>
<!-- page content -->
<body>
        <div class="right_col" role="main">
       \langle div class="page-title">
       <div class="title_left">
       <h3>Pendaftaran Sales</h3>
       \langlediv><section class="ftco-section">
       <div class="container-reg">
       <h2>Form Pendaftaran</h2>
       <form action="<?php echo url('/');?>/sales/register" method="POST">
        \{\{\text{csrf\_field}(\text{)}\}\}\<div class="input-group input-group-icon">
       <input type="text" class="form-control" name="name" placeholder="Nama 
Lengkap" required>
       <div class="input-icon">
       \langlei class="fa fa-user">\langlei>
       \langlediv><div class="input-group input-group-icon">
```

```
<input type="text" class="form-control" name="username" id="username" 
placeholder="Username" required>
       <div class="input-icon">
       <i class="fas fa-user-circle"></i>
        \langlediv\rangle<span id="error_username"></span>
       \langlediv><div class="input-group input-group-icon">
       <input type="email" class="form-control" name="email" id="email" 
placeholder="Email" required>
       \langle div class="input-icon">
       \langlei class="far fa-envelope">\langlei>
       \langlediv><span id="error_email"></span>
       \langlediv><div class="input-group input-group-icon">
       <input type="password" class="form-control" name="password" 
placeholder="Password" required>
       \langle div class="input-icon">
       \langlei class="fas fa-key">\langlei>
       \langlediv>\text{S.}ajax({
       if (result == 'false') {
       $('#error_email').html('<label class="text-danger">Email telah 
terdaftar</label>');
       $('#email').addClass('has-error');
       $('#submit').attr('disabled','disabled');
       formEmail = false:
        }
else{
       $('#error_email').html('');
       $('#email').removeClass('has-error');
       formEmail = true;}
       if(formUsername && formEmail){
       $('#submit').attr('disabled',false);
               @if (Session::has('add')) 
               setTimeout(function() {
                       pnotify('Sukses', 'Sales berhasil didaftarkan','success');
               }, 2000);
               @endif
               function pnotify(title, text, type) {
                       new PNotify({
                               title: title,
```

```
text: text,
                                type: type,
                                styling: 'bootstrap3'
                        \});
                }
        </script>
</body>
```
#### B. Kodingan controller

```
\langle?php
namespace App\Http\Controllers;
use Illuminate\Http\Request;
class SalesController extends Controller
{
   function index(Request $request)
    {
        \deltadata['request'] = \deltarequest;
         return \Template::display_gentelella('register_sales', 'Daftar Sales', $data);
    }
   function register(Request $request)
   {
      $request->merge(['level' => 'sales']);
     {\text{Frequency}}(\text{['api token'} => \text{base64 encode}(\text{random bytes}(32)))); $request->merge(['password' => password_hash($request->password, 
PASSWORD_DEFAULT)]);
        \add = \App\User::create(\request->except(['_token']));
     if (Sadd) {
         return redirect('sales/register')->with('add', 'Data'); 
       }else{
         return redirect('sales/register')->with('error', 'Data');
       }
   function registerCekUsername(Request $request)
    {
     \delta_{\text{data}} = \App\text{User::select('username')} ->where('username', $request->username)
     \rightarrow get();
      // echo(json_encode($data));
      // echo $request->username; 
     if (count(\deltadata) > 0) {
         echo 'false'; 
      }else {
         echo 'true';
      } 
    }
   function registerCekEmail(Request $request)
```

```
 {
     \delta data = \App\User::select('email') ->where('email', $request->email)
     \rightarrowget();
     if (count($data) > 0) {
         echo 'false'; 
      }else {
         echo 'true';
 }
```
# **5.5.2.7 Halaman Laporan Supervisor**

Pada aplikasi Supervisor terdapat menu laporan yang bertujuan untuk melihat report dari hasil kerja para sales. Yang meliputi laporan transaksi harian, laporan target sales, dan laporan toko yang sudah transaksi atau belum

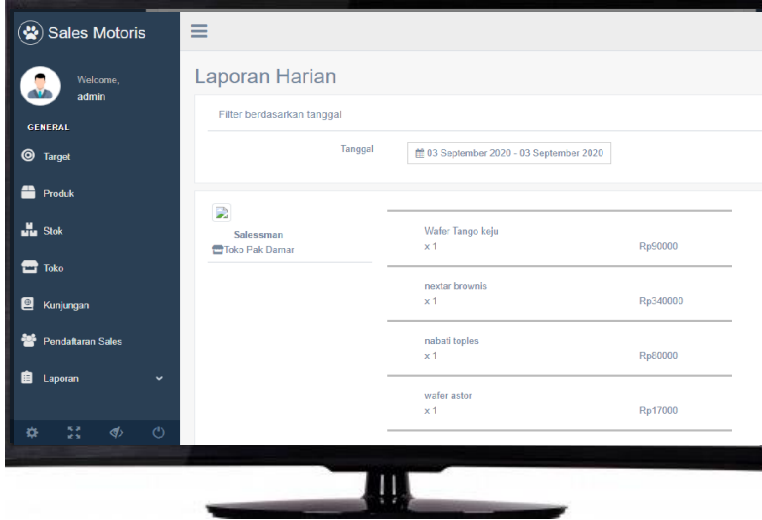

Dan berikut adalah kodingan dari halaman Laporan Supervisor.

A. Kodingan layout view

```
<head>
  <meta charset="utf-8">
  <meta name="csrf-token" content="{{ csrf_token() }}">
  <!-- <link rel="stylesheet" href="{{ 
asset('assets/table_horz_scroll/vendor/bootstrap/css/bootstrap.min.css') }}"> -->
  <!-- <link rel="stylesheet" 
href="https://maxcdn.bootstrapcdn.com/bootstrap/3.3.7/css/bootstrap.min.css"> -->
</head>
<!-- page content -->
```

```
<div class="right_col" role="main">
  <div class="page-title">
   <div class="title_left">
     <h3>Laporan Harian</h3>
  \langlediv>\langle div class="title_right">
     <div class="col-md-9 col-sm-9 form-group pull-right top_search">
    \langlediv> <div class="clearfix"></div>
  <div class="row">
   <div class="col-md-12 col-sm-12">
    \langlediv class="x_panel">
     \langlediv class="x_title">
       <h2><small>Filter berdasarkan tanggal</small></h2>
       <div class="clearfix"></div>
      <div class="x_content">
       <div class="item form-group row ">
        <label class="control-label col-md-3 col-sm-3 label-align">Tanggal</label>
        <div class="col-md-4 col-sm-3"> 
          <div id="reportrange" class="pull-right" style="background: #fff; cursor: 
pointer; padding: 5px 10px; border: 1px solid #ccc">
           <i class="fa fa-calendar"></i>
           <span id="tanggal">{{$data['date_picker']}}</span> <b class="caret"></b>
         \langlediv>\langle?php
  if(count($data['report']) == null){
   echo("Tidak ada data");
  }
  ?>
  @foreach ($data['report'] as $daily)
  <div class="row">
   <div class="col-md-12 col-sm-12">
     <div class="x_panel">
      <div class="container">
       <div class="row">
       \langlediv class="col-md-3"> <div class="x_title">
           <table style="width: 100%; border-collapse: collapse; border-style: 
hidden;">
            <tbody>
             \langletr style="height: 21px;">
               <td style="width: 17.2505%; height: 39px;" rowspan="2">
                <a href="#" class="pop">
                 <img src="{{url('/public/transaction_image/').'/'.$daily->image}}" 
class="img-thumbnail rounded" style="width:204px;height:auto;">
                </a>
```

```
\langle t \, \mathrm{d} \rangle\langle tr \rangle<tr></tr>\langletr style="height: 21px;">
               <td style="width: 17.2505%; height: 21px; padding-left: 
30px;"><b>{{$daily->name}}</b></td>
             \langle tr>\langletr style="height: 21px;">
                <td style="width: 17.2505%; height: 21px;"><i class="fas fa-
store"></i>{{ $daily->store}}</td>
             \langle tr \rangle </tbody>
           </table>
          </div>
         <div class="col-md-6">
         p>\pmb{\lt} <hr class="solid">
          @foreach ($daily->product as $product)
          <table style="height: 40px; width: 100%; border-collapse: collapse; border-
style: hidden; margin-left: 50px">
           <tbody>
            \langletr style="height: 10px;">
             \lttd style="width: 55.414%; height: 15px;" colspan="2">{{$product-
>product } } </td>
            \langle tr \rangle\langletr style="height: 10px;">
             \lttd style="width: 1%; height: 15px;">x\lt/td>
             \lttd style="width: 48.9889%; height: 15px;">{{$product->quantity}}\lt/td>
             \lttd style="width: 30.441%; height: 15px;">Rp{{$product-
>sub_total } } </td>
            \langle tr \rangle </tbody>
          </table>
         p>>p> <hr class="solid">
          @endforeach
        \langlediv> <div class="col-md-3">
          <center>{{$daily->date}}</center>
        \langlediv\rangle @endforeach 
\langlediv><!-- Image Modal -->
<div class="modal fade" id="imagemodal" tabindex="-1" role="dialog" aria-
labelledby="myModalLabel" aria-hidden="true">
  <div class="modal-dialog">
```

```
 <div class="modal-content"> 
    <div class="modal-body">
      <button type="button" class="close" data-dismiss="modal"><span aria-
hidden="true">×</span><span class="sr-only">Close</span></button>
     \langle \text{img src} = \text{"class="image} review" style="width: 100%;" >
   \langlediv><!-- Map Modal -->
<div class="modal fade modal-map" id="modal-edit-visit" tabindex="-1" 
role="dialog" aria-hidden="true">
  <div class="modal-dialog modal-xl">
   <div class="modal-content">
    <div class="modal-header">
      <h4 class="modal-title" id="myModalLabel">Map </h4><span> </span>
      <button type="button" class="close" data-dismiss="modal"><span aria-
hidden="true">\times /span>
      </button>
   \langlediv> <div class="modal-body"> 
      <div class="row" id="maps">
       <div class="col" id="map"></div>
       <div class="col" id="pano"></div>
     \langlediv> <div class="modal-footer">
       <button type="button" class="btn btn-secondary" data-
dismiss="modal">Close</button>
       <input type="submit" class="btn btn-primary" name="" value="Simpan" 
onclick="return validateFormUpdate();">
      \langle!--\langlebutton type="submit" class="btn btn-primary">Simpan\langlebutton> -->
     \langlediv><!-- /Map Modal --> 
<!-- Confirm Approve Modal --> 
<div class="modal fade modal-confi"tabindex="-1" role="dialog" aria-hidden="true">
  <div class="modal-dialog modal-sm">
   <div class="modal-content">
    <form action="{{url('/')}}/visit/crud/approve" method="post" accept-charset="utf-
8" @csrf
      <div class="modal-header">
       <button type="button" class="close" data-dismiss="modal" aria-
label="Close"><span aria-hidden="true">&times;</span></button>
       <h4 class="modal-title" id="myModalLabel">Setujui Toko</h4>
     \langlediv> <div class="modal-body body-confi" id="md-body-confi">
     \langlediv> <input type="hidden" name="id" id="visitId">
      <div class="modal-footer">
```

```
 <button type="button" class="btn btn-secondary" data-
dismiss="modal">Batal</button>
       \langleinput type="submit" class="btn btn-success" name="" value="Ya">
     \langlediv><!-- /Confirm Approve Modal --> 
\langlediv><!-- /page content-->
<script src="{{asset('resources/js/views/report.js')}}"></script>
<script type="text/javascript">
 function tgl(a, b) {
  // document.body.innerHTML += '<form id="btn-number-action"
action="pendaftaran" method="post">{{csrf_field()}}<input type="hidden" 
id="jtgl_start" name="tgl_start" value=""><input type="hidden" id="jtgl_end" 
name="tgl_end" value=""></form>';
  \frac{\gamma}{\pi} ('#jtgl_start').val(a);
  \$('\# \text{itgl\_end}\text{)}\ldotsval(b);
   // document.getElementById("btn-number-action").submit(); 
  }
  function funTglStart(){
   console.log('funTglStart');
  var start = \frac{1}{2} ('#tgl_start').val();
  if (start == 0) {
     return 0;
   }
  var datearrayA = start.split("--");\frac{1}{2} console.log("aaaaaaaa" + datearrayA[1] + '/' + datearrayA[0] + '/' +
datearrayA[2]);
  return datearrayA[1] + \frac{1}{7} + datearrayA[0] + \frac{1}{7} + datearrayA[2];
 }
  function funTglEnd(){ 
  var end = \frac{\sqrt{t}}{t} \frac{t}{t} \frac{dt}{dt} \frac{dt}{dt} \frac{dt}{dt} \frac{dt}{dt}if (end == 0) {
     return 0;
   }
  var datearrayB = end.split("-");return datearrayB[1] + \frac{1}{7} + \text{datearray}B[0] + \frac{1}{7} + \text{datearray}B[2];
  }
  @if (Session::has('approve'))
  console.log("ini approve");
  setTimeout(function() {
   pnotify('Sukses', 'Toko berhasil disetujui','success');
   console.log('aaaa');
  }, 2000);
  @endif
```